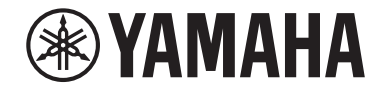

Clavinova.

# CLP-825

Manual de instrucciones

Antes de utilizar el instrumento, lea las "PRECAUCIONES" que figuran en las páginas 3-4. Para obtener más información sobre el montaje del instrumento, consulte las instrucciones de la página 34.

El número de modelo, el número de serie, los requisitos de alimentación, etc. pueden encontrarse en la placa de identificación o cerca de ella. Esta placa se encuentra en la parte inferior de la unidad. Debe anotar dicho número en el espacio proporcionado a continuación y conservar este manual como comprobante permanente de su compra para facilitar la identificación en caso de robo.

#### **Nº de modelo**

**Nº de serie**

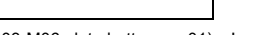

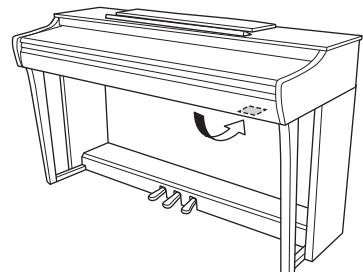

(1003-M06 plate bottom es 01) La placa de identificación se encuentra en la parte inferior de la unidad.

# <span id="page-2-0"></span>**PRECAUCIONES**

## **LEER DETENIDAMENTE ANTES DE EMPEZAR**

Especialmente en lo que respecta a los niños, un tutor debe ofrecerles orientación sobre cómo usar y manejar adecuadamente el producto antes de tocarlo. Guarde este manual en un lugar seguro y fácilmente accesible para futuras consultas.

# *ADVERTENCIA*

**Siga siempre las precauciones básicas detalladas a continuación para prevenir la posibilidad de lesiones graves, o incluso la muerte, por descargas eléctricas, cortocircuitos, daños, incendios u otros peligros. Estas precauciones incluyen, entre otras, las siguientes:**

### **Alimentación**

- No coloque el cable de alimentación cerca de fuentes de calor como calefactores o radiadores. Asimismo, no doble demasiado el cable ni lo deteriore de ningún otro modo, ni ponga objetos pesados encima de él.
- No toque el producto ni la clavija de alimentación durante una tormenta eléctrica.
- Utilice solo la tensión correcta que se especifica para el producto, que está impresa en la placa de identificación del producto.
- Utilice solo el adaptador de CA [\(página](#page-37-0) 38)/cable de alimentación que se suministra o especifica. No utilice el adaptador de CA/cable de alimentación de otros productos.
- Compruebe periódicamente la clavija de alimentación y quite la suciedad o el polvo que pudiera haberse acumulado en ella.
- Inserte la clavija de alimentación con firmeza y hasta el fondo en la toma de CA. Si usa el producto sin que esté bien enchufado, puede acumularse polvo en el enchufe y acabar provocando un incendio o quemaduras de piel.
- Durante la instalación del producto, asegúrese de que se puede acceder fácilmente a la toma de CA que está utilizando. Si se produjera algún problema o funcionamiento defectuoso, apague el interruptor de alimentación y desconecte la clavija de la toma. Incluso con la alimentación desconectada, mientras no desenchufe el cable de alimentación de la toma de CA de la pared, el producto no estará desconectado de la fuente de alimentación.
- No conecte el instrumento a una toma eléctrica usando un alargador con varias tomas. Si lo hiciera, podría reducirse la calidad del sonido o producirse un sobrecalentamiento en la toma.
- Cuando desenchufe el instrumento, sostenga siempre el enchufe y no el cable. si tira del cable, podría dañarlo y provocar descargas eléctricas o un incendio.
- Si no va a utilizar el producto durante un período prolongado, asegúrese de desenchufarlo de la toma de CA.

## **No desmontar**

• Este producto contiene piezas cuyo mantenimiento no puede realizar el usuario. No intente desmontar las piezas internas ni modificarlas de ningún modo.

### **Advertencia sobre el agua**

- No exponga el producto a la lluvia, ni lo use cerca del agua o en lugares donde haya mucha humedad, ni le ponga encima recipientes (como jarrones, botellas o vasos) que contengan líquido, ya que puede derramarse y penetrar en el interior del aparato, ni lo coloque en lugares donde pueda gotear agua. Si un líquido, como el agua, entra en el producto, puede provocar un incendio, descargas eléctricas o averías.
- Utilice solamente el adaptador de CA únicamente en interiores. No lo utilice en entornos húmedos.
- No enchufe o desenchufe nunca una clavija de alimentación con las manos mojadas.

### **Advertencia sobre el fuego**

• No coloque ningún objeto ardiente ni llamas abiertas cerca del producto, ya que podría producirse un incendio.

#### **Unidad inalámbrica**

- Las ondas de radio de este producto pueden afectar a dispositivos electromédicos, como por ejemplo, un marcapasos cardíaco o un desfibrilador.
	- No utilice el producto cerca de dispositivos médicos ni en instalaciones médicas. Las ondas de radio de este producto pueden afectar a los dispositivos electromédicos.
	- No utilice el producto a menos de 15 cm de personas con un marcapasos cardíaco o un desfibrilador.

## **Uso de la banqueta (si está incluida)**

- No coloque la banqueta en una posición inestable en la que se pueda caer accidentalmente.
- No juegue de forma temeraria con la banqueta ni se ponga de pie sobre ella. Si la usa como herramienta o escalera, o con cualquier otro fin, podría tener un accidente o lesionarse.
- En la banqueta solo se debe sentar una persona a la vez para evitar la posibilidad de accidentes o lesiones.
- Si los tornillos de la banqueta se aflojan debido un uso prolongado a largo plazo, apriételas periódicamente con la herramienta especificada a fin de evitar la posibilidad de accidentes o lesiones.
- Preste una atención especial a los niños pequeños para que no se caigan hacia atrás cuando estén sentados en la banqueta. La banqueta no tiene respaldo, por lo que si la usan sin supervisión podrían sufrir un accidente o lesionarse.

### **Si observa cualquier anomalía**

- Si surge alguno de los problemas siguientes, apague inmediatamente el interruptor de alimentación y desenchufe el aparato. Por último, pida al servicio técnico de Yamaha que revise el dispositivo.
	- El cable de alimentación o el enchufe están desgastados o dañados.
	- Salen olores inusuales o humo.
	- Se ha caído algún objeto, o agua, dentro del instrumento.
	- Se produce una pérdida repentina de sonido mientras se está utilizando el producto.
	- El producto muestra grietas u otros daños visibles.

# *ATENCIÓN*

**Siga siempre las precauciones básicas que se muestran a continuación para evitar posibles lesiones personales, así como daños en el producto o en otros objetos. Estas precauciones incluyen, entre otras, las siguientes:**

#### **Montaje**

• Monte el producto siguiendo la secuencia adecuada descrita en las instrucciones de montaje de este manual. Además, asegúrese de apretar los tornillos o pernos o periódicamente. De lo contrario, podrían producirse daños en el producto o incluso lesiones.

## **Colocación**

- No coloque el producto en una posición inestable o en un sitio con una vibración excesiva en el que pueda caerse por accidente y causar lesiones.
- No se acerque al producto durante un terremoto. Una sacudida fuerte durante un terremoto puede hacer que el producto se mueva o vuelque, lo que dañaría el producto o sus piezas y podría causar lesiones.
- Cuando transporte o mueva el producto, hágalo con ayuda de una o más personas. Si trata de levantar el producto sin ayuda, podría lesionarse (por ejemplo, la espalda) o acabar soltando y rompiendo el producto, lo que podría causar más lesiones.
- Antes de mover el producto, retire todos los cables conectados para evitar daños en los propios cables o lesiones a alguien que pudiera tropezar con ellos.

## **Conexiones**

- Antes de conectar el producto a otros dispositivos, apague todos los dispositivos. Antes de conectar o desconectar la corriente de todos los dispositivos, ajuste al mínimo todos los niveles de volumen.
- Asegúrese de ajustar el volumen de todos los dispositivos en el nivel mínimo y, mientras toca el instrumento, aumente de forma gradual los controles de volumen para ajustar el nivel de sonido deseado.

#### **Manejo**

- No introduzca los dedos o la mano en ningún hueco de la cubierta del teclado ni del producto. Además, tenga cuidado de no pillarse los dedos con la cubierta del teclado.
- No inserte materiales extraños, como metal o papel, en las aberturas o huecos del producto. De lo contrario, podría provocar un incendio, descargas eléctricas o avería.
- No se apoye ni coloque objetos pesados sobre el producto, y no ejerza una fuerza excesiva sobre los botones, interruptores o conectores.
- Mantenga las piezas pequeñas fuera del alcance de los niños. Podrían tragárselas por accidente.
- No utilice el producto o los auriculares a un nivel de volumen alto o incómodo durante un periodo prolongado, ya que podría provocar una pérdida de audición permanente. Si experimenta alguna pérdida de audición u oye pitidos, consulte a un médico.
- Antes de limpiar la unidad, desenchúfela de la toma de CA. De lo contrario, podría provocar un descargas eléctricas.

Yamaha no puede considerarse responsable de los daños causados por uso indebido, modificaciones en el producto o por datos que se hayan perdido o destruido.

Desconecte siempre la alimentación cuando no use el instrumento.

Aunque el interruptor [  $\uplus$ ] (espera/encendido) esté en la posición de espera (el indicador de alimentación está apagado), seguirá llegando energía eléctrica al instrumento al nivel mínimo.

Si no va a utilizar el instrumento durante un periodo prolongado de tiempo, asegúrese de desenchufar el cable de alimentación de la toma de CA de la pared.

(DMI-11)

#### *ATENCIÓN*

**Cuando mueva el instrumento, sujete siempre la unidad principal por debajo. No lo sujete por la cubierta del teclado ni por la parte superior. Un manejo incorrecto puede provocar daños al instrumento o daños personales.**

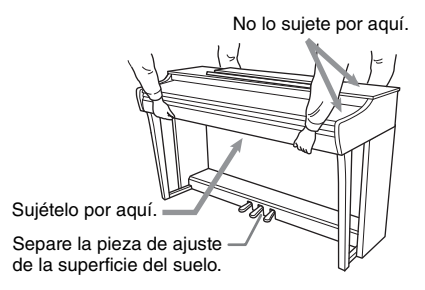

#### **Transporte**

Si lo lleva a otro sitio, puede transportar el instrumento con otras pertenencias. Puede transportar la unidad tal y como está (montada), o desmontarla hasta dejarla como se encontraba en el embalaje original. Transporte el teclado en posición horizontal. No lo apoye en la pared ni lo coloque de lado. No someta al instrumento a vibraciones excesivas o golpes. Si transporta el instrumento montado, asegúrese de que todos los tornillos están bien apretados y que no se han aflojado al trasladarlo.

# **AVISO**

Para evitar la posibilidad de un mal funcionamiento o de que se produzcan daños en el producto, los datos u otros objetos, siga los avisos que se indican a continuación.

## **Manejo**

- No utilice este producto junto a un televisor, una radio, un equipo estéreo, un teléfono móvil u otros dispositivos eléctricos. De lo contrario, este producto o el otro dispositivo pueden generar ruido.
- Cuando utilice el producto junto con una aplicación en su dispositivo inteligente, como un smartphone o una tablet, le recomendamos que active el "Modo avión" en el dispositivo para evitar los ruidos causados por la comunicación. Cuando activa el Modo avión, es posible que se desactiven los ajustes Wi-Fi o **Bluetooth®**. Antes de utilizarlo, asegúrese de que está activado.
- No exponga el producto a un exceso de polvo o vibraciones, ni a calor o frío intensos (por ejemplo, en contacto directo con la luz solar, cerca de un calefactor o en un coche durante el día) para evitar que se deforme, se dañen los componentes internos o que funcione de forma inestable. (Rango de temperatura operacional verificado: 5–40 °C).
- No coloque objetos de vinilo, plástico o goma sobre el producto, ya que pueden decolorarlo.
- En el caso de los modelos con acabado pulido, si se golpea la superficie del producto con algún objeto de metal, porcelana u otros objetos duros, es posible que el acabado se agriete o se desprenda, así que tenga precaución.

## **Mantenimiento**

- Cuando limpie el producto, utilice un paño suave y seco (o ligeramente húmedo). No utilice diluyentes de pintura, disolventes, alcohol, líquidos limpiadores ni paños impregnados con productos químicos.
- En el caso de los modelos con acabado pulido, limpie el polvo y la suciedad con un paño suave con cuidado. No frote con demasiada fuerza, ya que las pequeñas partículas de suciedad pueden rayar el acabado del instrumento.
- En caso de cambios extremos de temperatura o humedad, se puede producir condensación y acumulación de agua en la superficie del producto. Si no se elimina el agua, los componentes de madera podrían absorberla y dañarse. Asegúrese de limpiar de inmediato con un paño suave cualquier resto de agua.

## **Almacenamiento de datos**

• Cuando se apaga el instrumento, [\(página](#page-30-0) 31) algunos de los datos se conservan. Sin embargo, los datos guardados se pueden perder debido a una avería, un error de funcionamiento, etc.

# **Información**

## **Acerca del copyright**

• El copyright del "contenido"\*1 instalado en este producto pertenece a Yamaha Corporation o al titular del copyright. Salvo en los casos permitidos por las leyes de copyright y otras leyes pertinentes, como las de copia para uso personal, queda prohibido "reproducir o destinar a fines<br>distintos de los previstos"<sup>\*2</sup> el contenido sin el permiso del titular del copyright. Cuando use el contenido, consulte con un experto en copyright.

Si crea música o interpreta los contenidos según el uso previsto del producto y, a continuación, los graba y los difunde, no se requiere el permiso de Yamaha Corporation, independientemente de si el método de distribución es de pago o gratuito.

- \*1: La palabra "contenido" incluye un programa informático, datos de audio, datos de Estilo de acompañamiento, datos MIDI, datos de forma de onda, datos de grabación de voces, partituras y datos de partituras, etc.
- \*2: La frase "reproducir o destinar a fines distintos de los previstos" incluye extraer el contenido de este producto o grabarlo y difundirlo sin cambios de forma parecida.

#### ■ Acerca de las funciones y datos incluidos **en el producto**

• Se ha modificado la duración y los arreglos de algunas de las canciones predefinidas, por lo que pueden no ser exactamente iguales a las originales.

## **Acerca del software de código abierto**

• El firmware de este producto contiene software de código abierto. Para obtener información sobre el copyright y las condiciones de uso de cada software de código abierto, acceda al sitio web de Yamaha que se indica a continuación:

**Yamaha Downloads (Descargas de Yamaha):** <https://download.yamaha.com/>

## **Acerca de este manual**

- Las ilustraciones que se muestran en este manual tienen fines puramente explicativos.
- Windows es una marca registrada de Microsoft<sup>®</sup> Corporation en Estados Unidos y otros países.
- La marca **Bluetooth®** y sus logotipos son marcas registradas propiedad de Bluetooth SIG, Inc. y cualquier uso de dichas marcas por parte de Yamaha Corporation se realiza bajo licencia.

# **& Bluetooth**

• Los nombres de empresas y de productos que aparecen en este manual son marcas comerciales o marcas registradas de sus respectivos propietarios.

#### **Afinación**

• A diferencia de un piano acústico, no es necesario que un experto afine este instrumento (aunque el usuario puede ajustar el tono para que coincida con otros instrumentos). Esto sucede porque el tono de los instrumentos digitales siempre se mantiene perfectamente.

#### **Acerca de la retirada**

• Para desechar este producto, contacte con las autoridades locales correspondientes.

# **Contenido**

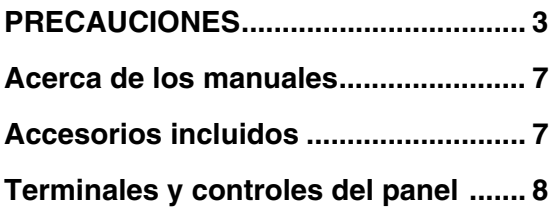

# **[Operaciones básicas](#page-8-0)**

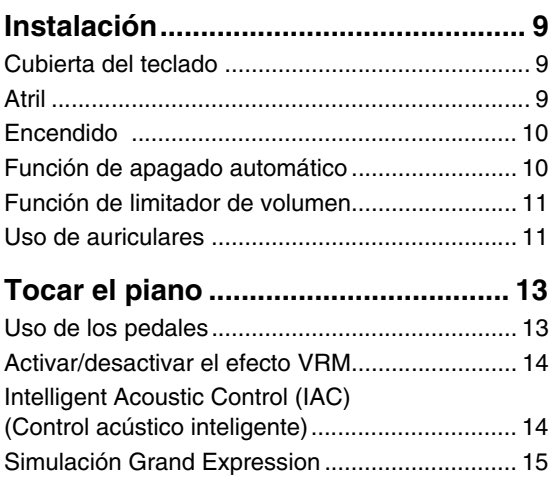

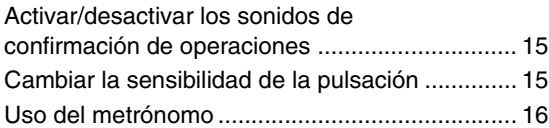

# **[Operaciones avanzadas](#page-16-0)**

#### **Reproducción de varios sonidos de [instrumentos musicales \(voces\)....... 17](#page-16-1)**

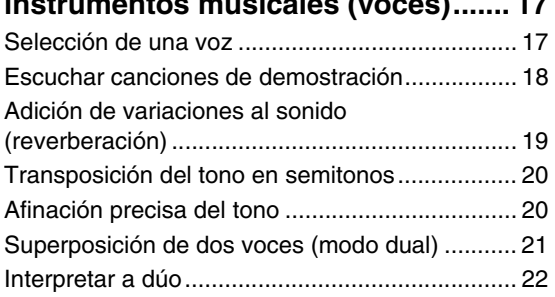

# **Reproducción y práctica de**

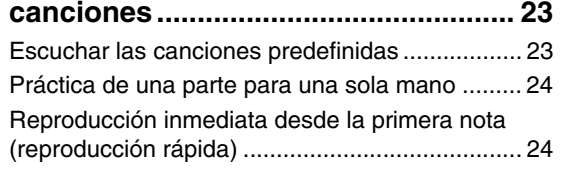

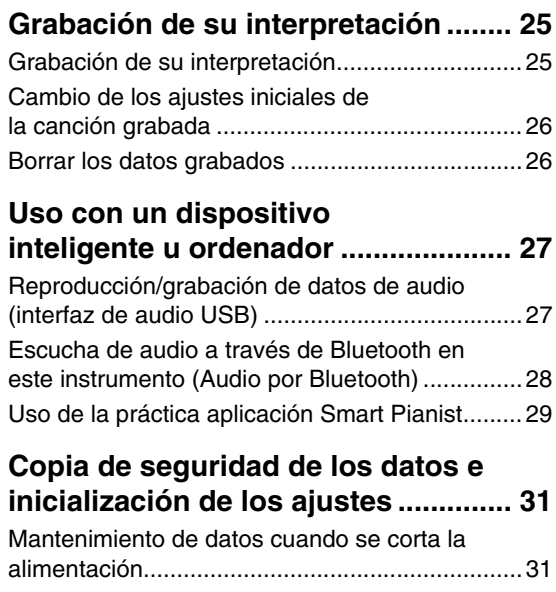

## [Inicialización de los ajustes .................................31](#page-30-3) Confirmar la versión de firmware de este [instrumento..........................................................31](#page-30-4)

# **[Apéndice](#page-31-0)**

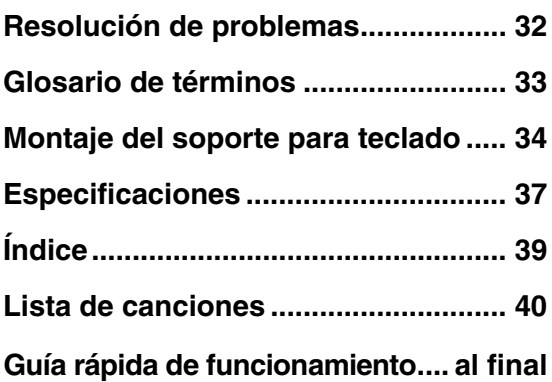

Le damos las gracias por elegir este piano digital Yamaha.

Este instrumento proporciona un sonido con una calidad excepcional y control expresivo para que disfrute tocando.

Para aprovechar al máximo el potencial de interpretación y las características del instrumento, lea con atención los manuales y guárdelos en un lugar accesible para consultarlos en el futuro.

# <span id="page-6-0"></span>**Acerca de los manuales**

Este instrumento cuenta con los siguientes documentos y materiales didácticos.

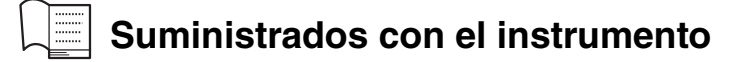

**• Manual de instrucciones (este manual)**

En él se explican las operaciones y funciones básicas de este instrumento. Antes de nada, lea este manual.

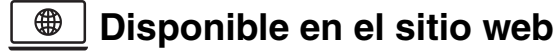

#### **• Guía rápida de funcionamiento**

Muestra, en forma de gráfico, las funciones asignadas a los botones y al teclado para que se entienda rápidamente.

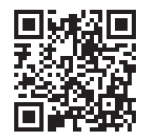

<https://manual.yamaha.com/mi/kb-ekb/clp825/>

#### <span id="page-6-2"></span>**• Referencia MIDI**

Contiene el formato de datos MIDI y el gráfico de implementación MIDI, así como descripciones de las funciones MIDI, como los ajustes del canal MIDI y del control local.

#### <span id="page-6-3"></span>**• Smart Pianist User Guide**

En ella se explica cómo configurar y utilizar la aplicación para dispositivos inteligentes "Smart Pianist" ([página 29](#page-28-1)) para controlar este instrumento.

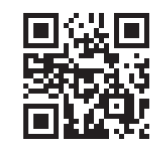

Para obtener estos manuales, acceda al siguiente sitio web:

### **Yamaha Downloads (Descargas de Yamaha)**

<https://download.yamaha.com/>

# <span id="page-6-1"></span>**Accesorios incluidos**

- $\Box$  Manual de instrucciones (este manual)
- "50 Classical Music Masterpieces" (Obras maestras de la música clásica) (libro de partituras)
- $\Box$  Registro del producto para miembros en línea
- Banqueta\*
- $\Box$  Cable de alimentación\*, adaptador de CA\*

\* Puede no estar incluido según su región. Consulte con el distribuidor de Yamaha.

# <span id="page-7-1"></span><span id="page-7-0"></span>**Terminales y controles del panel**

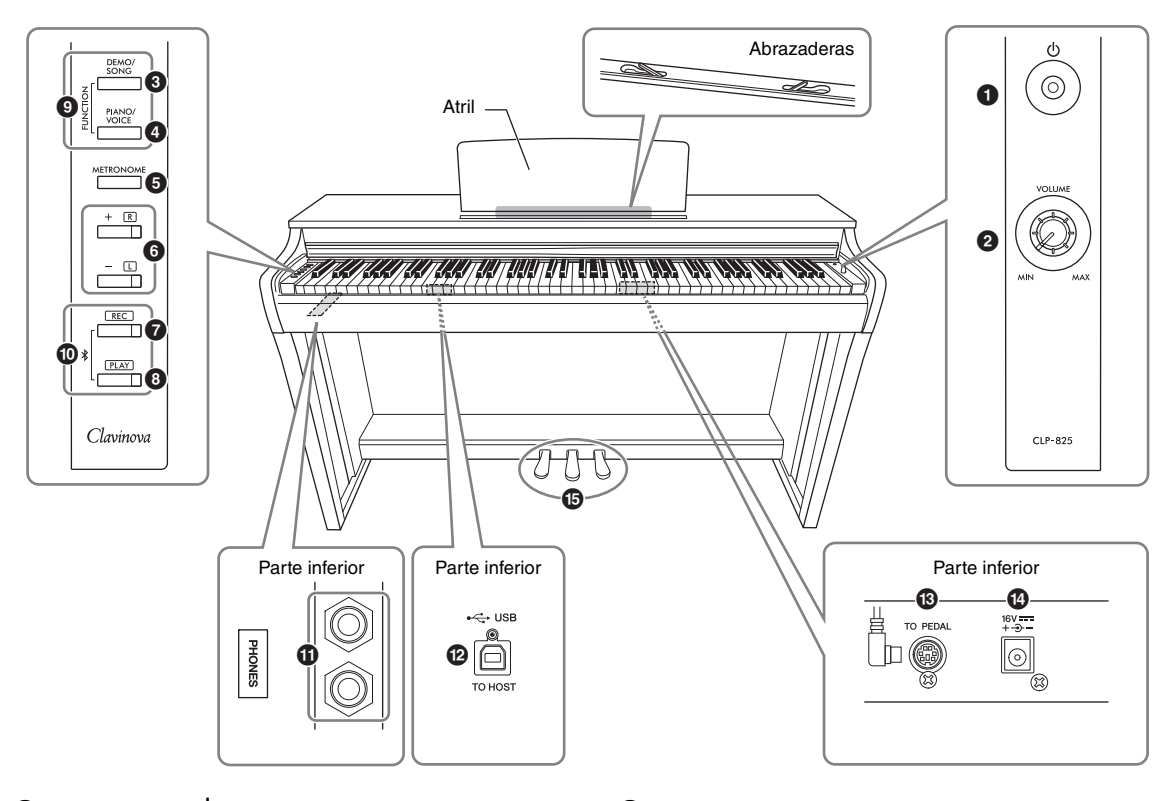

- **1** Interruptor  $\lceil \psi \rceil$  (en **espera/encendido) ....................[página](#page-9-2) 10** Para encender el instrumento o ponerlo en espera.
- <span id="page-7-3"></span>2 **Mando [VOLUME]......................[página](#page-9-2) 10** Para ajustar el volumen de todo el sonido. Si se gira hacia la derecha, sube el volumen, y si se gira hacia la izquierda, baja.
- 3 **Botón [DEMO/SONG] ........páginas [18,](#page-17-1) [23](#page-22-2)** Para reproducir las canciones de demostración y las canciones predefinidas.
- 4 **Botón [PIANO/VOICE]...páginas [17,](#page-16-3) [19,](#page-18-1) [21](#page-20-1)** Para seleccionar una única voz, dos voces superpuestas o un tipo de reverberación.
- 5 **Botón [METRONOME]...............[página](#page-15-1) 16** Para iniciar o parar el metrónomo.
- 6 **Botones [+R], [−L] ....páginas [16](#page-15-2), [17,](#page-16-3) [23,](#page-22-2) [24](#page-23-2)**
	- Sirven para aumentar o disminuir los números de canción, los valores de tempo, etc.
	- Durante la reproducción de una canción, active/ desactive las partes derecha e izquierda por separado.
- 7 **Botón [REC]...............................[página](#page-24-2) 25** Para grabar su interpretación al teclado.
- 8 **Botón [PLAY] .............................[página](#page-24-2) 25** Para reproducir la interpretación grabada.
- 9 **[FUNCTION]........................páginas [10,](#page-9-3) [20](#page-19-2)** Al mantener pulsados [DEMO/SONG] y [PIANO/ VOICE] al mismo tiempo mientras se presiona una tecla especificada, se pueden cambiar diversos ajustes, entre los que se incluyen la función de apagado automático, parámetros de transposición, etc.
- ) **Bluetooth................................... [página](#page-27-1) 28** Para conectarse a un dispositivo equipado con Bluetooth, como un smartphone. \* En función del país en el que haya adquirido el producto, es posible que la función Bluetooth no esté disponible [\(página 28\)](#page-27-2).
- ! **Tomas para [PHONES] ..............[página](#page-10-2) 11** Para conectar un conjunto de auriculares estéreo estándar.
- <span id="page-7-2"></span>@ **Terminal [USB TO HOST] ......... [página](#page-26-2) 27** Para conectarse a un ordenador o un dispositivo inteligente como pueden ser un smartphone o una tablet.
- # **Toma [TO PEDAL].................... [página](#page-35-0) 36** Para conectar el cable del pedal preinstalado o la unidad de pedal FC35 que se vende por separado.
- \$ **Toma DC IN ................................[página](#page-9-2) 10** Para conectar el adaptador de CA.
- % **Pedales ...................................... [página](#page-12-2) 13** Para controlar la expresión y la resonancia, como en un piano acústico.

# <span id="page-8-0"></span>Operaciones básicas

# <span id="page-8-1"></span>**Instalación**

# <span id="page-8-5"></span><span id="page-8-2"></span>**Cubierta del teclado**

### **Para abrir la cubierta del teclado:**

Levante ligeramente la cubierta y, a continuación, empújela y deslícela hasta el fondo.

## **Para cerrar la cubierta del teclado:**

Tire de la cubierta deslizándola hacia usted y bájela suavemente sobre las teclas.

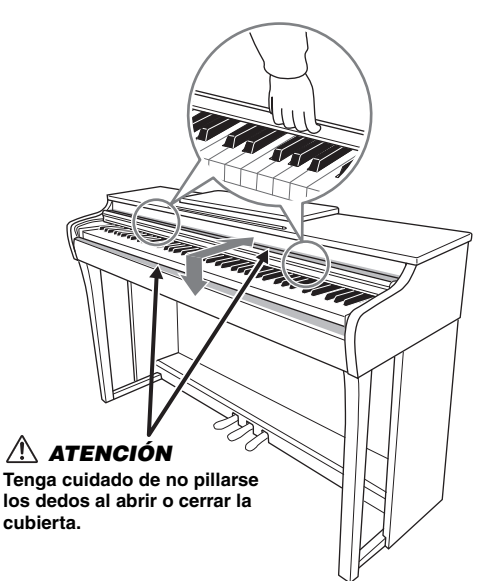

## *ATENCIÓN*

- **Sujete la cubierta con las dos manos al abrirla o cerrarla. No la suelte hasta que esté completamente abierta o cerrada. Tenga cuidado de no pillarse los dedos (o los de otra persona, especialmente si es un niño) entre la cubierta y la unidad principal.**
- **No coloque objetos, como piezas de metal o papeles, encima de la cubierta del teclado. Si hubiera objetos pequeños situados sobre la cubierta del teclado, podrían caer dentro de la unidad al abrirla y sería casi imposible sacarlos. Esto podría causar descargas eléctricas, cortocircuitos, incendios u otros daños graves al instrumento.**

## <span id="page-8-4"></span><span id="page-8-3"></span>**Atril**

### **Para levantar el atril:**

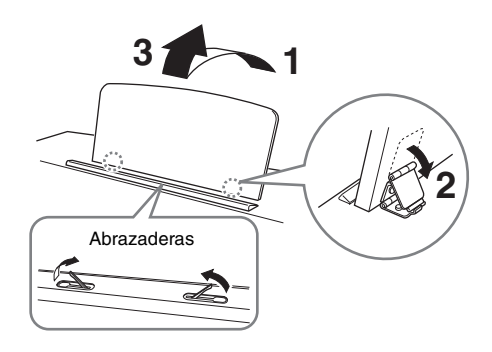

Las abrazaderas le permiten mantener las páginas de los libros de partituras en su sitio.

#### *ATENCIÓN*

**No sitúe el atril en una posición intermedia. Cuando baje el atril, no lo suelte hasta que esté totalmente horizontal.**

### **Para bajar el atril:**

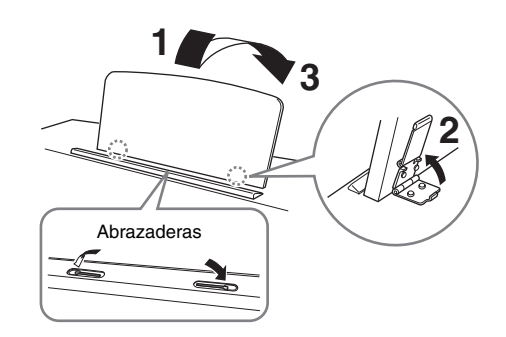

Si las abrazaderas están abiertas, ciérrelas y, a continuación, baje el atril siguiendo las instrucciones.

# <span id="page-9-6"></span><span id="page-9-2"></span><span id="page-9-0"></span>**Encendido**

### **1. Conecte las clavijas del adaptador de CA en el orden que se muestra en la ilustración.**

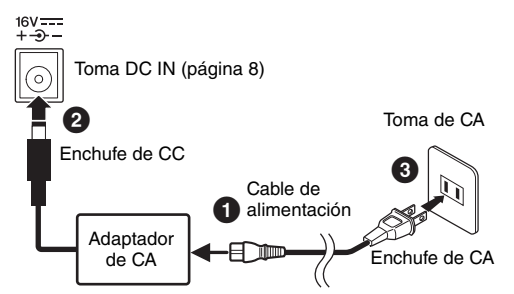

La forma del enchufe y la toma varían según la zona.

## *ADVERTENCIA*

- **Utilice solamente el adaptador especificado [\(página 38](#page-37-0)). El uso de otros adaptadores podría ocasionar daños irreparables tanto en el adaptador como en el instrumento.**
- **Durante la instalación del producto, asegúrese de que se puede acceder fácilmente a la toma de CA que está utilizando. Si se produce algún problema o un fallo en el funcionamiento, apague inmediatamente el equipo y desconecte el enchufe de la toma de corriente.**

#### **NOTA**

Cuando desconecte el adaptador de CA, siga este procedimiento en orden inverso.

#### <span id="page-9-4"></span>**2. Gire el mando [VOLUME] a la posición "MIN".**

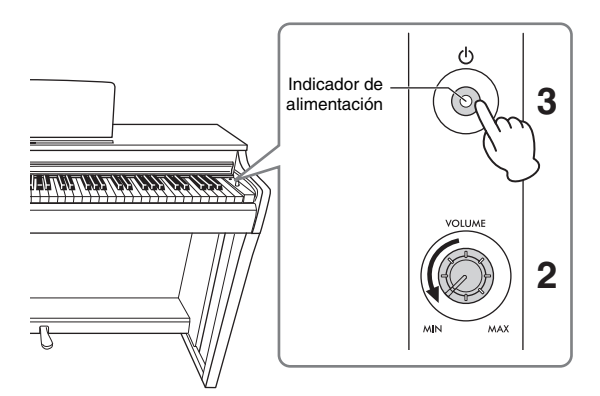

### **3. Pulse el interruptor [**P**] (en espera/ encendido) para encender el instrumento.**

El indicador de alimentación situado en el botón se enciende para indicar que la alimentación está conectada.

Para ajustar el volumen de todo el sonido del teclado, utilice el mando [VOLUME] mientras toca el teclado.

Cuando esté preparado para poner el instrumento en espera, vuelva a presionar el interruptor  $[\mathbb{O}]$  (en espera/encendido) durante un segundo. Se apaga el indicador de alimentación.

## *ADVERTENCIA*

<span id="page-9-5"></span>**Aunque el interruptor [**P**] (en espera/encendido) se encuentre en la posición de "en espera", la electricidad sigue llegando al instrumento al nivel mínimo. Cuando no lo utilice durante un período prolongado, asegúrese de que desenchufa el cable de alimentación de la toma de CA de pared.**

#### *ATENCIÓN*

**No utilice este instrumento a un volumen elevado durante mucho tiempo para evitar dañarse la audición.**

#### *AVISO*

**Pulse el interruptor [**P**] (en espera/encendido) solo cuando encienda el instrumento. Cualquier otra operación, como pulsar las teclas, los botones o pisar los pedales, puede hacer que el instrumento funcione mal.**

# <span id="page-9-3"></span><span id="page-9-1"></span>**Función de apagado automático**

Para evitar un consumo de energía innecesario, este instrumento incluye una función de apagado automático que desactiva automáticamente la alimentación si el instrumento no se utiliza durante aproximadamente 15 minutos.

Mientras mantiene pulsados los botones [DEMO/ SONG] y [PIANO/VOICE] al mismo tiempo, presione la tecla A#0 para activar la función de apagado automático o la tecla A0 para desactivarlo.

#### **Ajuste predeterminado:** Habilitado

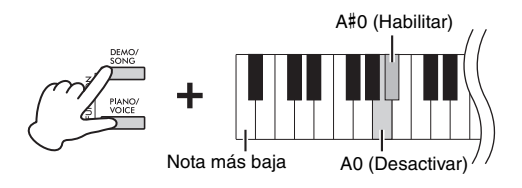

También puede desactivar la función al encender el instrumento.

Mientras mantiene pulsada la tecla A−1 (la tecla más baja), presione  $[\mathcal{O}]$  (en espera/encendido) para encender el instrumento. El indicador [REC] parpadea tres veces, lo que indica que se ha desactivado la función de apagado automático.

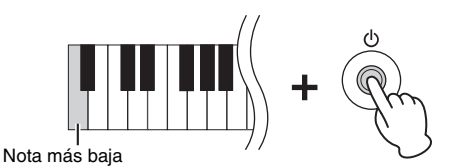

# <span id="page-10-3"></span><span id="page-10-0"></span>**Función de limitador de volumen**

Para evitar un volumen excesivamente alto, se puede utilizar la función Limitador de volumen para limitar el volumen máximo. Cuando la función está ajustada al 20 %, 50 % u 80 %, el volumen no aumentará más allá de ese punto aunque gire el mando [VOLUME] hacia la derecha.

Mientras presiona de forma simultánea [DEMO/SONG] y [PIANO/VOICE], presione una de las teclas F#6 (20 %), G6 (50 %) o G#6 (80 %) como se muestra a continuación para activar la función, o pulse F6 para desactivarla.

**Ajuste predeterminado:** Desactivado

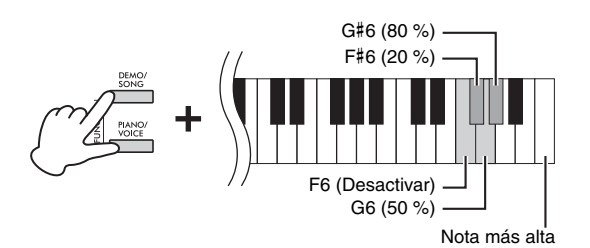

#### *AVISO*

**Cuando se desactiva esta función, si se gira el mando [VOLUME] hacia la derecha desde el centro, se pueden producir ruidos fuertes.**

**Asegúrese de que el mando está establecido a la izquierda desde el centro y, a continuación, desactive esta función.**

# <span id="page-10-4"></span><span id="page-10-2"></span><span id="page-10-1"></span>**Uso de auriculares**

Como este instrumento está equipado con dos clavijas [PHONES], puede conectar dos pares de auriculares estéreo estándar. Si está usando únicamente un par de auriculares, inserte una clavija en una de las tomas, lo cual apagará automáticamente los altavoces en función del ajuste predeterminado.

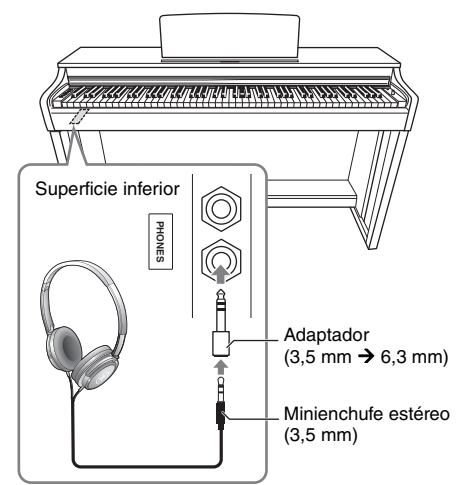

#### *ATENCIÓN*

**No utilice auriculares a un volumen elevado durante un período largo de tiempo, ya que podría causar una pérdida de audición.**

#### **NOTA**

Cuando se conecta una clavija a la toma [PHONES], los altavoces del instrumento no emiten ningún sonido. Si usa un adaptador, asegúrese de desenchufarlo también cuando desconecte los auriculares.

#### **Uso del soporte para auriculares**

Puede colgar los auriculares en este instrumento. Para ver las instrucciones sobre cómo instalar el soporte para auriculares, consulte "Montaje del soporte para teclado" en la [página 34.](#page-33-1)

#### *AVISO*

**Utilice el soporte para colgar los auriculares únicamente. Si cuelga otra cosa, el instrumento o el soporte podrían resultar dañados.**

## <span id="page-11-0"></span>**Ajuste de activación/desactivación del altavoz**

Puede establecer si el sonido de este instrumento va a salir siempre del altavoz integrado o no. Mientras mantiene pulsados de forma simultánea [DEMO/SONG] y [PIANO/VOICE], presione una de las teclas F5–G5.

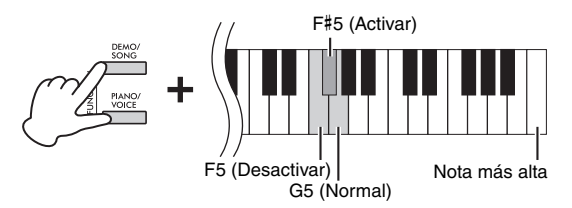

- **Desactivado (F5):** El altavoz no sonará.
- **Activado (F**#**5):** El altavoz sonará siempre independientemente de si hay auriculares conectados o no.
- **Normal (G5):** El altavoz solo sonará si los auriculares no están conectados. (ajuste predeterminado).

#### **NOTA**

Si este ajuste está activado, la tecnología Muestreo Binaural y el optimizador estereofónico no surten efecto.

## **Reproducción de la sensación natural de la distancia del sonido: Muestreo Binaural y optimizador estereofónico**

Este instrumento incorpora dos tecnologías avanzadas que le permiten disfrutar de un sonido excepcionalmente realista y natural, incluso con auriculares.

#### <span id="page-11-2"></span>**Muestreo Binaural (solo voz "CFX Grand")**

Muestreo Binaural es un método que utiliza dos micrófonos especiales colocados en la posición de los oídos del intérprete y que graba el sonido del piano tal como se escucharía en realidad. Cuando se escucha el sonido con este efecto a través de los auriculares, da la impresión de estar inmerso en él, como si realmente emanase del piano. Además, puede disfrutar del sonido de forma natural durante mucho tiempo sin experimentar fatiga auditiva. Cuando se selecciona la voz predeterminada "CFX Grand" [\(página 18](#page-17-2)), al conectar los auriculares, el sonido de Muestreo Binaural se activa automáticamente.

#### <span id="page-11-1"></span>**Optimizador estereofónico (voces de piano que no sean "CFX Grand")**

El optimizador estereofónico es un efecto que reproduce la distancia del sonido natural, al igual que el sonido de Muestreo Binaural, incluso si lo está escuchando con auriculares. Si se selecciona una voz de piano que no sea "CFX Grand", cuando se conectan los auriculares, el optimizador estereofónico se activa automáticamente.

Mientras mantiene pulsado [PIANO/VOICE], presione la tecla F#3 para activar la función o la tecla F3 para desactivarla.

**Ajuste predeterminado:** Activado

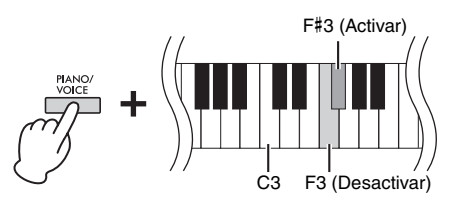

**NOTA** El optimizador estereofónico solo afecta a las voces de piano ([página](#page-16-3) 17).

# <span id="page-12-3"></span><span id="page-12-0"></span>**Tocar el piano**

# <span id="page-12-8"></span><span id="page-12-2"></span><span id="page-12-1"></span>**Uso de los pedales**

## <span id="page-12-5"></span>**Pedal de resonancia (Derecha)**

Cuando se pisa este pedal, las notas resonarán durante más tiempo. Cuando se libera este pedal, las notas sostenidas se detienen inmediatamente. Este pedal también cuenta con una función de "medio pedal" que crea efectos de resonancia parcial, dependiendo de hasta donde se pise el pedal.

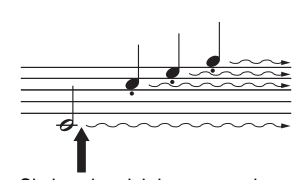

Si pisa el pedal de resonancia aquí, esta nota y las que se reprodujeron antes de liberar el pedal resuenan durante más tiempo.

## <span id="page-12-6"></span>**Pedal sostenuto (Centro)**

Si pisa este pedal mientras se mantienen las notas, las notas pulsadas resonarán (como se si hubiese pisado el pedal de resonancia), pero las notas reproducidas a continuación no lo harán, lo que permite sostener un acorde o una única nota baja, por ejemplo, mientras las otras notas se tocan "staccato".

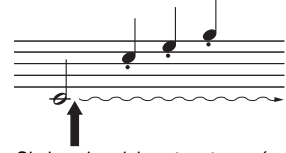

Si pisa el pedal sostenuto aquí mientras retiene la nota, esta se alargará tanto tiempo como mantenga pisado el pedal.

## <span id="page-12-7"></span>**Pedal una corda (Izquierda)**

Cuando pisa este pedal, el volumen se reduce y el timbre de las notas cambia ligeramente. Las notas que se hayan reproducido antes de pisar este pedal no se verán afectadas.

#### **NOTA**

Si el pedal de resonancia no funciona, asegúrese de que su cable está enchufado correctamente en la unidad principal ([página 36](#page-35-0)).

#### <span id="page-12-4"></span>**Función de medio pedal**

Esta función le permite variar la duración de la resonancia según el punto hasta el que se pise el pedal. Cuanto más pise el pedal, más se sostendrá el sonido. Por ejemplo, si pisa el pedal de resonancia y todas las notas que toca suenan poco nítidas, altas y demasiado sostenidas, puede soltar el pedal hasta la mitad o más para atenuar la resonancia (falta de nitidez).

#### **NOTA**

Mientras se pisa el pedal sostenuto, el órgano y voces de cuerda suenan continuamente después de haber liberado las notas.

#### **NOTA**

Cuando selecciona la voz Jazz Organ ([página 17\)](#page-16-3), al pisar el pedal izquierdo se alterna entre la rotación rápida y lenta del efecto de altavoz rotativo. Cuando se selecciona la voz Vibraphone [\(página 17\)](#page-16-3), el pedal izquierdo activa y desactiva el vibrato.

## **Toma [TO PEDAL]**

Asegúrese de conectar la clavija del cable del pedal con firmeza en la toma [TO PEDAL] en la dirección correcta. De lo contrario, es posible que el pedal no funcione correctamente. La unidad de pedal FC35 (se vende por separado) también se puede conectar a este terminal. Puede sustituir los pedales del instrumento por los FC35 y utilizar los pedales a una altura adecuada para usted colocando la unidad sobre un soporte.

#### *ATENCIÓN*

**Cuando coloque los FC35 sobre un soporte, asegúrese de que este sea lo suficientemente grande, plano y estable como para evitar que los pedales se tambaleen o se caigan al pisarlos.**

#### **AVISO**

**Tenga cuidado de conectar el enchufe en la dirección correcta. Una conexión en la dirección incorrecta puede dañar el instrumento.**

#### **NOTA**

Conecte o desconecte el enchufe del pedal, asegúrese de que la alimentación está apagada.

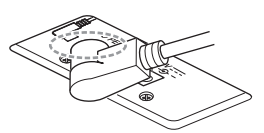

Inserte la clavija con firmeza hasta que su parte metálica desaparezca de la vista.

# <span id="page-13-0"></span>**Activar/desactivar el efecto VRM**

La tecnología VRM (Modelado de Resonancia Virtual) recrea de manera precisa la resonancia única de las cuerdas y la caja de resonancia de un piano de cola acústico. Cuando seleccione una voz de CFX Grand, Bösendorfer o Pop Grand [\(página](#page-16-3) 17), al pisar el pedal de resonancia se activa el efecto VRM. Para ver información detallada sobre el efecto VRM, consulte la [página](#page-32-1) 33.

Mientras mantiene pulsado [PIANO/VOICE], presione la tecla C#3 para activar la función o la tecla C3 para desactivarla. **Ajuste predeterminado:** Activado

<span id="page-13-3"></span>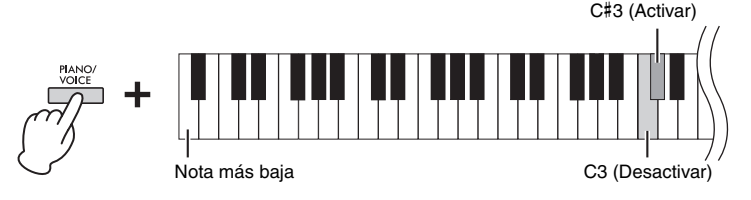

# <span id="page-13-2"></span><span id="page-13-1"></span>**Intelligent Acoustic Control (IAC) (Control acústico inteligente)**

El IAC es una función que ajusta y controla automáticamente la calidad de sonido según el volumen global del instrumento. El control IAC solo es efectivo en la salida de sonido de los altavoces del instrumento o los auriculares. Incluso cuando el volumen está bajo, esto le permitirá oír con claridad los sonidos agudos y graves. Especialmente al usar los auriculares, los oídos sufren menos si no se sube demasiado el volumen global.

## **Para activar/desactivar el IAC:**

Mientras mantiene pulsados [DEMO/SONG] y [PIANO/VOICE] simultáneamente, presione la tecla C#2 para activar la función o la tecla C2 para desactivarla.

**Ajuste predeterminado:** Activado

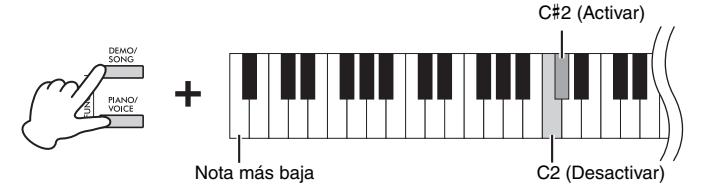

## **Para ajustar la profundidad del IAC:**

Mientras mantiene pulsados [DEMO/SONG] y [PIANO/VOICE] al mismo tiempo, presione la tecla D2 para reducir el valor o la tecla E2 para aumentarlo.

**Intervalo de ajustes:** –3 – +3 **Ajuste predeterminado:** 0

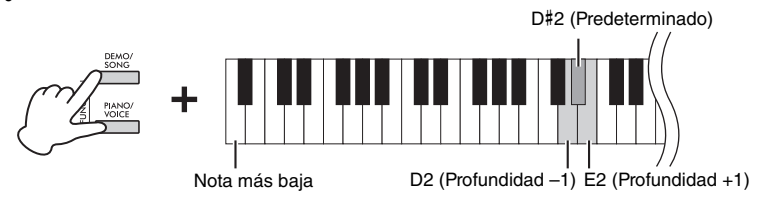

Cuanto mayor sea el valor, mayor será la claridad con que se oyen los sonidos graves y agudos a menor nivel de volumen.

# <span id="page-14-5"></span><span id="page-14-0"></span>**Simulación Grand Expression**

Cuando se selecciona una voz de CFX Grand, Bösendorfer o Pop Grand [\(página](#page-16-3) 17) puede añadir efectos de simulación Grand Expression, que simulan las transiciones físicas del sonido de un piano real. Para obtener información detallada sobre la simulación Grand Expression, consulte la [página](#page-32-2) 33.

Mientras mantiene pulsado [PIANO/VOICE], pulse la tecla A3 o A#3 para seleccionar el tipo de efectos de la simulación Grand Expression.

- **Estáticos (A3):** Usted puede controlar matices extremadamente sutiles en el sonido, como en un piano acústico, cambiando la intensidad y la fuerza con la que toca.
- **Dinámicos (A**#**3):** Por lo general, los matices se mantienen fijos aunque se cambie la intensidad y la fuerza con la que toca.

**Ajuste predeterminado:** Dinámico

<span id="page-14-6"></span>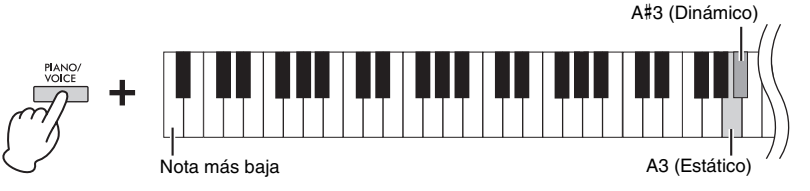

# <span id="page-14-3"></span><span id="page-14-1"></span>**Activar/desactivar los sonidos de confirmación de operaciones**

Cuando se cambia una configuración con un botón o una combinación de teclas, suena un sonido de operación ("Activar", "Desactivar" clic, entrada de valor de tempo). Este sonido de confirmación se puede activar o desactivar, según se desee.

Mientras mantiene pulsados [DEMO/SONG] y [PIANO/VOICE] simultáneamente, presione la tecla A#−1 para activar los sonidos o la tecla A−1 para desactivarlos.

**Ajuste predeterminado:** Activado

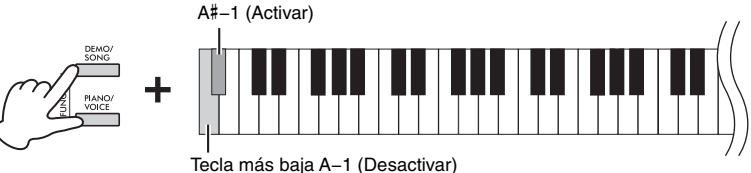

# <span id="page-14-2"></span>**Cambiar la sensibilidad de la pulsación**

Puede especificar la sensibilidad de la pulsación (cómo responde el sonido al modo en que se tocan las teclas). Mientras mantiene pulsado [PIANO/VOICE], presione una de las teclas C6–D#6.

<span id="page-14-4"></span>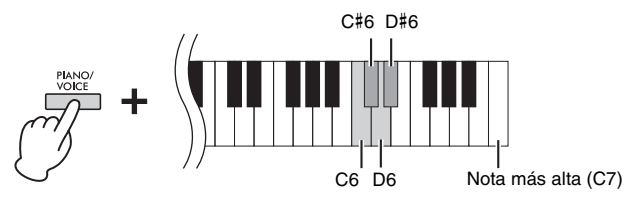

#### **NOTA**

Este ajuste está deshabilitado para algunas voces, como el sonido de órgano.

**Ajuste predeterminado:** Medium (Media)

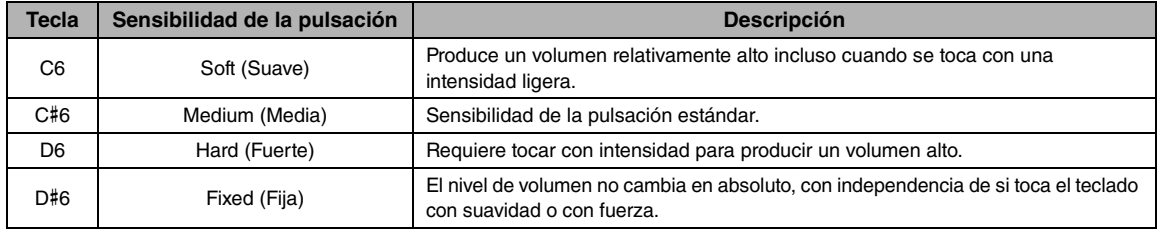

# <span id="page-15-4"></span><span id="page-15-1"></span><span id="page-15-0"></span>**Uso del metrónomo**

La función del metrónomo resulta práctica para practicar con un tempo exacto.

#### **1. Presione [METRONOME] para iniciar el metrónomo.**

**• Para ajustar el tempo del metrónomo, utilice [+R] o [−L].** Mientras el metrónomo está funcionando, presione [+R] para aumentar el tempo una unidad o [−L] para reducirlo.

### **2. Presione [METRONOME] para parar el metrónomo.**

## **Ajuste del metrónomo**

Mientras mantiene pulsado [METRONOME], pulse una de las teclas resaltadas (que se muestran a continuación) o [+R]/[−L] para ajustar el parámetro del metrónomo.

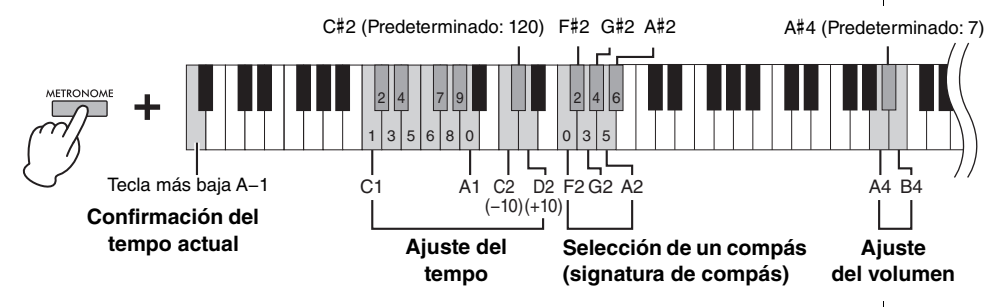

## **Confirmación de voz del valor de tempo actual (en inglés)**

<span id="page-15-6"></span><span id="page-15-2"></span>Mientras mantiene pulsado [METRONOME], presione la tecla A−1 (más baja).

## **Ajuste del tempo**

El tempo del metrónomo puede ajustarse de 5 a 280 tiempos por minuto.

**• Para aumentar o reducir el valor en 10:** 

Mientras mantiene pulsado [METRONOME], presione la tecla D2 para aumentar o la tecla C2 para reducir.

**• Para especificar un valor numérico:** 

Mientras mantiene pulsado [METRONOME], pulse las teclas C1-A1 correspondientes una a una en orden. Si especifica tres dígitos o libera [METRONOME] después de especificar uno o dos dígitos, se introducirá el valor.

**• Restablecimiento del valor inicial (120)** 

<span id="page-15-5"></span><span id="page-15-3"></span>Mientras mantiene pulsado [METRONOME], pulse simultáneamente [+R] y [−L], o pulse la tecla C#2. Mientras el metrónomo está funcionando, presione [+R] y [−L] al mismo tiempo.

## **Selección de un compás (signatura de compás)**

Mientras mantiene pulsado [METRONOME], pulse una de las teclas F2−A#2. Se enfatiza el primer tiempo con un sonido de campana y el resto con clics. El ajuste predeterminado es 0 (F2). En este ajuste, los clics suenan en todos los compases.

## <span id="page-15-7"></span>**Ajuste del volumen**

Mientras mantiene pulsado [METRONOME], presione la tecla B4 para aumentar el volumen o la tecla A4 para reducirlo. Para restablecer el ajuste predeterminado, presione la tecla A#4 mientras mantiene pulsado [METRONOME].

#### **NOTA**

Cuando se presiona una tecla pertinente, se lee un valor numérico. Si el valor introducido está fuera del intervalo de ajustes, se ignorará.

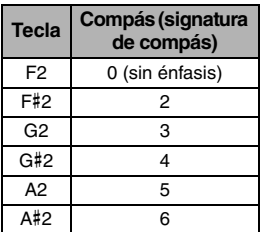

**Intervalo de ajustes:**  $1 - 10$ 

**Ajuste predeterminado:** 7 (A#4)

# <span id="page-16-0"></span>Operaciones avanzadas

# <span id="page-16-1"></span>**Reproducción de varios sonidos de instrumentos musicales (voces)**

# <span id="page-16-6"></span><span id="page-16-3"></span><span id="page-16-2"></span>**Selección de una voz**

## **Para seleccionar "CFX Grand":**

Simplemente presione [PIANO/VOICE].

## **Para seleccionar otra voz:**

Después de presionar [PIANO/VOICE], presione [+R] o [−L] para seleccionar la voz siguiente o la anterior.

### **Para seleccionar una voz específica:**

Mientras mantiene pulsado [PIANO/VOICE], presione una de las teclas C1–A1. Consulte la lista siguiente para obtener más información acerca de qué voz se asigna a cada tecla.

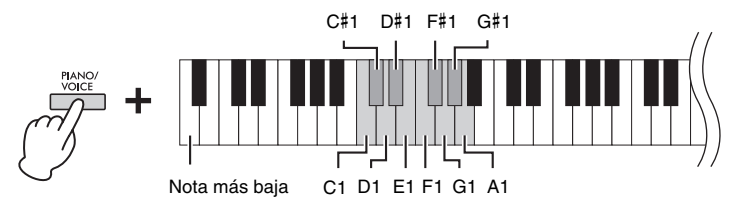

#### **NOTA**

Para oír las características de las voces, reproduzca las canciones de demostración [\(página 18\)](#page-17-0).

## <span id="page-16-5"></span><span id="page-16-4"></span>**Lista de voces**

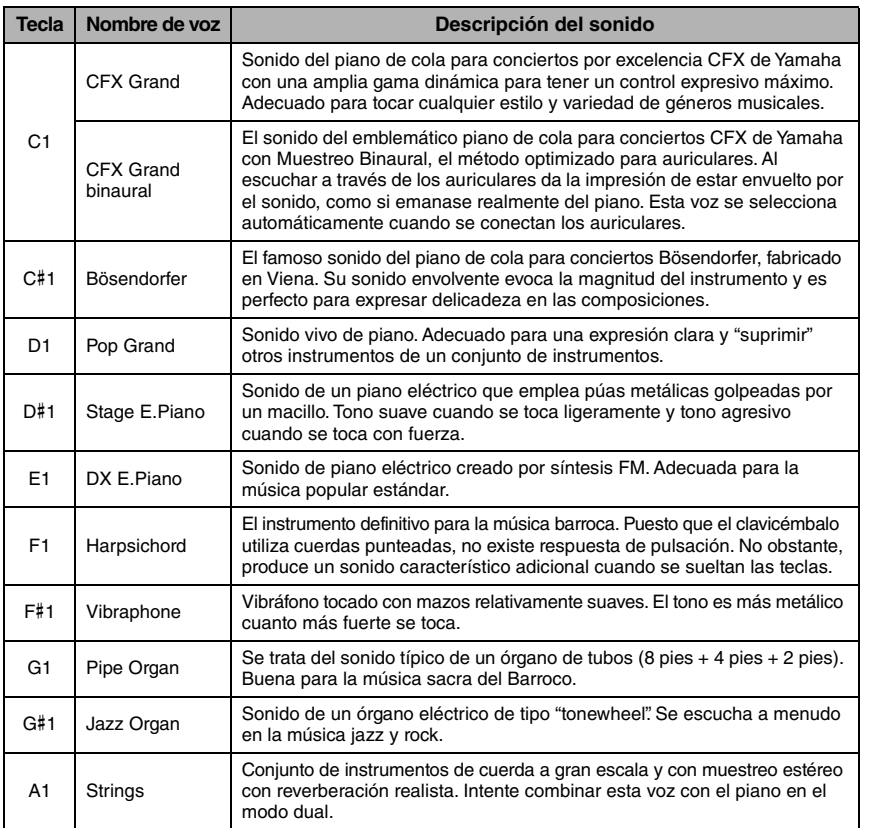

# <span id="page-17-3"></span><span id="page-17-1"></span><span id="page-17-0"></span>**Escuchar canciones de demostración**

Se proporcionan canciones de demostración especiales independientes para todas las voces del instrumento.

#### **1. Presione [DEMO/SONG] para iniciar la reproducción.**

Se inicia la canción de demostración para la voz actual. Durante la reproducción, la luz [PLAY] parpadea al tempo actual.

Después de ésta, se seguirán reproduciendo las demás canciones de demostración. Al llegar a la última canción de demostración, la secuencia vuelve a la primera y se repite hasta que se pare. Para cambiar a una canción de demostración concreta, mantenga pulsado [DEMO/SONG] y, a continuación, presione una de las teclas C1–A1.

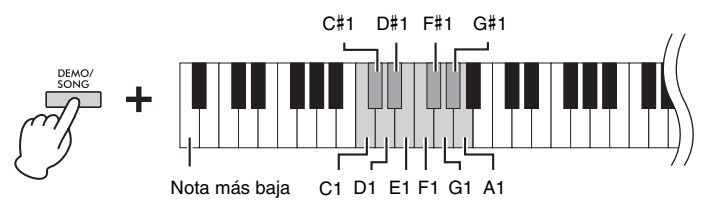

**NOTA**

Si desea cambiar el tempo de reproducción, consulte la [página 16.](#page-15-2)

#### **Para reproducir la canción de demostración seleccionada varias veces:**

Mientras mantiene pulsado [DEMO/SONG], mantenga pulsada una de las teclas C1–A1. El sonido de operaciones [\(página](#page-14-3) 15) suena dos veces y la canción de demostración se puede reproducir varias veces.

### **Para cambiar la canción de demostración durante la reproducción:**

Presione [+R] o [−L] para cambiar a la siguiente canción de demostración o a la anterior.

Si cambia a la siguiente canción de demostración, o a la anterior, durante una reproducción repetida, esa canción de demostración también se reproducirá varias veces.

#### **2. Presione [DEMO/SONG] o [PLAY] para parar la reproducción.** Se apaga la luz [PLAY].

<span id="page-17-2"></span>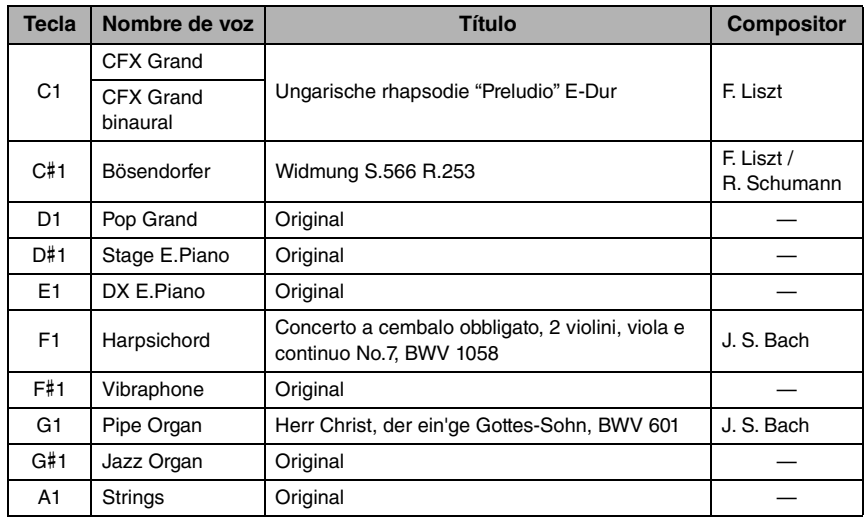

## <span id="page-17-4"></span>**Lista de canciones de demostración**

Las canciones de demostración, a excepción de las canciones originales, son breves extractos de las composiciones originales. Las canciones de demostración originales son originales de Yamaha (© Yamaha Corporation).

# <span id="page-18-1"></span><span id="page-18-0"></span>**Adición de variaciones al sonido (reverberación)**

Este instrumento incluye varios tipos de reverberación que añaden una profundidad y expresión extra al sonido para crear un ambiente acústico realista. El tipo de reverberación y la profundidad adecuados se eligen automáticamente al seleccionar cada voz y canción. Por este motivo, no es necesario seleccionar el tipo de reverberación; sin embargo, puede cambiarlo si lo desea.

#### **Para seleccionar un tipo de reverberación:**

Mientras mantiene pulsado [PIANO/VOICE], presione una de las teclas C2 a E2.

# <span id="page-18-4"></span>**Selección de un tipo de reverberación**

**Ajuste de la profundidad de la reverberación**

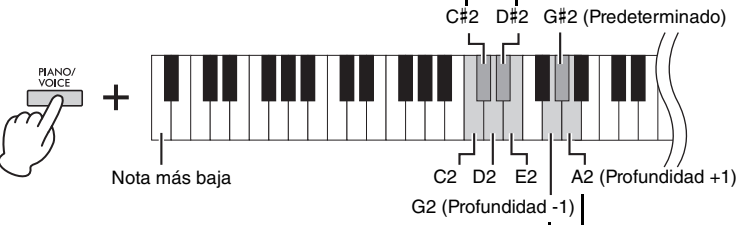

#### <span id="page-18-3"></span>**NOTA**

En el Modo dual ([página 21\)](#page-20-0), el tipo de reverberación óptima para la combinación de voces se asigna automáticamente.

## **Lista de tipos de reverberación**

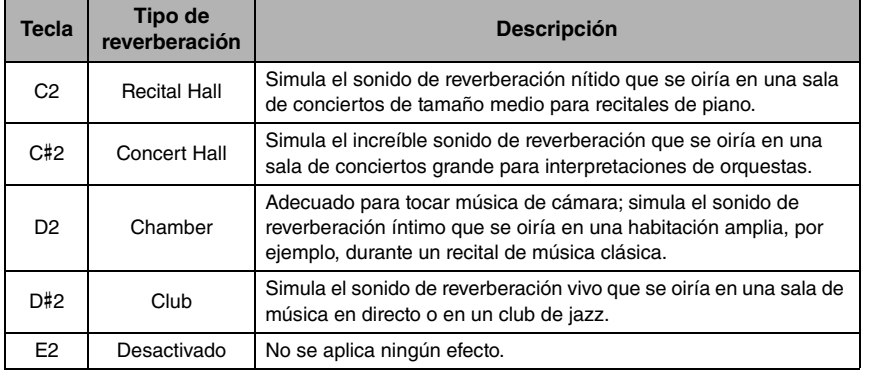

## <span id="page-18-2"></span>**Para ajustar la profundidad de reverberación:**

Cuanto mayor sea el valor, mayor será la profundidad; y cuanto menor sea el valor, menor será la profundidad.

Mientras mantiene pulsado [PIANO/VOICE], presione la tecla G2 para reducir el valor en 1 o la tecla A2 para aumentarlo.

Mientras mantiene pulsado [PIANO/VOICE], presione la tecla G#2 para restablecer la profundidad de reverberación en el ajuste predeterminado, que es el valor más adecuado para la voz actual.

**Intervalo de ajustes:**

0 (sin efecto) – 20 (profundidad máxima)

# <span id="page-19-2"></span><span id="page-19-0"></span>**Transposición del tono en semitonos**

Puede subir o bajar el tono de todo el teclado en semitonos para que sea más fácil tocar en tonalidades difíciles, o para hacer coincidir el tono del teclado con el registro de un cantante o de otros instrumentos. Por ejemplo, si selecciona "+5", al tocar la tecla C (Do) se produce un tono Fa, lo cual permite tocar una canción en Fa mayor como si fuese en Do mayor.

## **Para bajar el tono:**

Mientras mantiene pulsados [DEMO/SONG] y [PIANO/VOICE], presione una tecla entre F#2 (–6) y B2 (–1).

### **Para subir el tono:**

Mientras mantiene pulsados [DEMO/SONG] y [PIANO/VOICE], presione una tecla entre C#3 (+1) y F#3 (+6).

#### **Para restablecer el tono normal:**

Mientras mantiene pulsados [DEMO/SONG] y [PIANO/VOICE], presione la tecla C3.

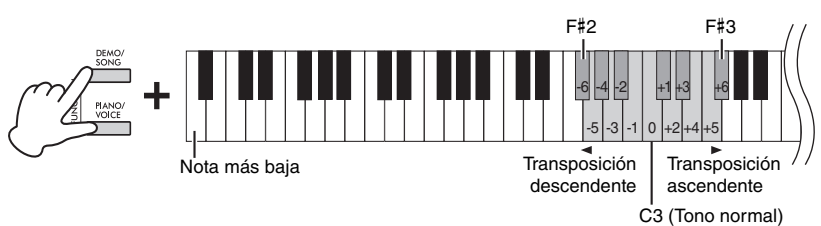

#### **NOTA**

El ajuste de transposición no solo afecta al tono del teclado, sino también al tono de reproducción de la canción [\(página 23](#page-22-1)). El ajuste de transposición de Transposición para el teclado y la canción no se puede establecer de forma independiente.

**Intervalo de ajustes:**

 $-6 - 0 - +6$ 

**Ajuste predeterminado:**  $\Omega$ 

# <span id="page-19-3"></span><span id="page-19-1"></span>**Afinación precisa del tono**

Puede afinar con precisión el tono de todo el instrumento en pasos de aproximadamente 0,2 Hz. Esto le permite hacer coincidir de manera precisa el tono del teclado con el tono de otros instrumentos o conjuntos de instrumentos.

### **Para subir el tono (en pasos de 0,2 Hz aproximadamente):**

Mantenga pulsados [DEMO/SONG] y [PIANO/VOICE] simultáneamente, y presione [+R].

## **Para bajar el tono (en pasos de 0,2 Hz aproximadamente):**

Mantenga pulsados [DEMO/SONG] y [PIANO/VOICE] simultáneamente, y presione [−L].

### **Para ajustar el tono a 442,0 Hz:**

Mantenga pulsados [DEMO/SONG] y [PIANO/VOICE] simultáneamente, y presione la tecla C#1.

<span id="page-19-5"></span>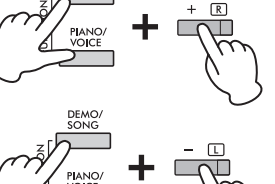

#### <span id="page-19-4"></span>**Hz (hercio)**

Esta unidad de medida expresa la frecuencia de un sonido y representa el número de veces que una onda de sonido vibra en un segundo.

**Intervalo de ajustes:**  $414,8 - 466,8$  Hz

**Ajuste predeterminado:**  $A3 = 440,0$  Hz

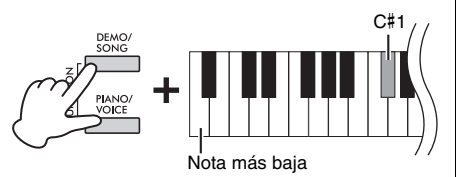

## **Para restaurar el tono predeterminado (440,0 Hz):**

Mientras mantiene pulsados [DEMO/SONG] y [PIANO/VOICE] simultáneamente, presione también al mismo tiempo [+R] y [−L]. O bien, puede presionar la tecla C1 mientras mantiene pulsados [DEMO/SONG] y [PIANO/VOICE] al mismo tiempo.

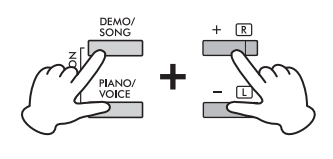

# <span id="page-20-2"></span><span id="page-20-1"></span><span id="page-20-0"></span>**Superposición de dos voces (modo dual)**

Puede superponer dos voces y reproducirlas simultáneamente para crear un sonido con más matices.

#### **1. Active el modo dual.**

Mientras mantiene pulsado [PIANO/VOICE], mantenga pulsadas simultáneamente dos teclas que estén entre C1 y A1 para seleccionar las dos voces deseadas. Para obtener información acerca de qué voces están asignadas a las teclas, consulte "Lista de voces" [\(página](#page-16-4) 17).

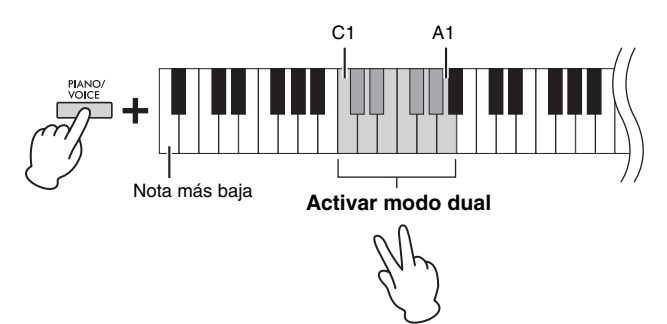

La voz asignada a la tecla más baja se designará como voz 1 y la voz asignada a la tecla más alta se designará como voz 2. No puede asignar la misma voz a la voz 1 y a la voz 2 a la vez en modo dual.

#### <span id="page-20-3"></span>**Para cambiar la octava para cada voz:**

Mientras mantiene pulsado [PIANO/VOICE], presione una de las teclas F5–G5 o A5–B5 tal como se muestra en la siguiente ilustración. Por ejemplo, si presiona la tecla B5 dos veces mientras mantiene pulsado [PIANO/VOICE], sube dos octavas la Voz 1. Para restaurar el ajuste predeterminado, mantenga pulsado [PIANO/ VOICE] y, al mismo tiempo, presione la tecla A#5 para la Voz 1 o la tecla F#5 para la Voz 2.

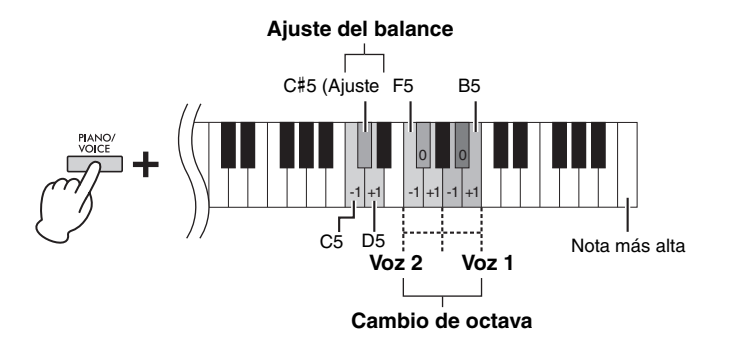

#### **Para ajustar el balance entre dos voces:**

Mientras mantiene pulsado [PIANO/VOICE], presione la tecla C5 para reducir el valor o la tecla D5 para aumentarlo. Cuando este valor se establece en "0", los niveles de volumen de las dos voces se restablecen a sus respectivos ajustes predeterminados. Los ajustes por debajo de "0" aumentan el volumen de la Voz 2, mientras que los ajustes por encima de "0" aumentan el volumen de la Voz 1 con respecto a la otra.

## **2. Para salir del modo dual, presione [PIANO/VOICE].**

#### **NOTA**

Los modos dual y dúo [\(página 22](#page-21-0)) no se pueden activar al mismo tiempo.

**Intervalo de ajustes:**  $-2 - 0 - +2$ 

**Intervalo de ajustes:**

–6 – (Ajuste predeterminado) – +6

**Ajuste predeterminado:**

Varía en función de la combinación de voces.

# <span id="page-21-1"></span><span id="page-21-0"></span>**Interpretar a dúo**

Esta función permite que dos intérpretes diferentes toquen el instrumento, uno a la izquierda y el otro a la derecha, en el mismo registro de octavas.

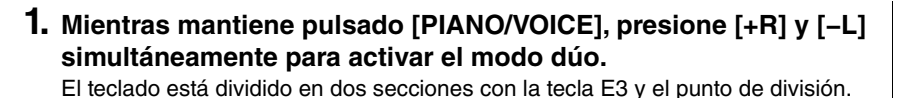

#### **NOTA**

- No es posible asignar voces diferentes para la voz de la izquierda y la voz de la derecha.
- El punto de división no se puede mover de E3.

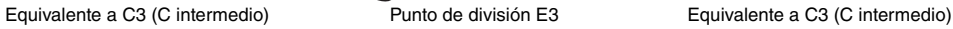

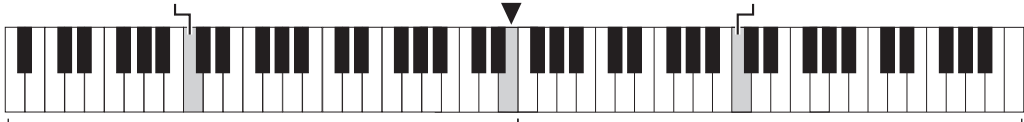

Sección izquierda (Voz 2) Sección derecha (Voz 1)

#### **2. Una persona puede tocar la sección izquierda del teclado mientras otra persona toca la derecha.**

#### **Para cambiar la octava para cada sección:**

Igual que en modo dual ([página](#page-20-0) 21).

En el modo dúo, la sección izquierda se asigna a la voz 2 y la sección derecha a la voz 1.

#### **Para ajustar el balance de volumen entre las dos secciones del teclado:**

Igual que en modo dual ([página](#page-20-0) 21).

Los ajustes por debajo de "0" aumentan el volumen de la voz de la izquierda (Voz 2), mientras que los ajustes por encima de "0" aumentan el volumen de la voz de la derecha (Voz 1).

#### **Función del pedal en modo dúo**

- Pedal de resonancia: aplica resonancia a la sección derecha.
- Pedal sostenuto: aplica resonancia las dos secciones.
- Pedal una corda: aplica resonancia a la sección izquierda.

#### **Para seleccionar el tipo dúo:**

Puede establecer cómo se emite el sonido desde los altavoces.

- Separado: El sonido de la sección izquierda se emite desde el altavoz izquierdo y el sonido de la sección derecha se emite desde el altavoz derecho.
- Balanceado: El sonido de ambas partes se emite desde los dos altavoces en un balance natural.

Mientras mantiene pulsado [PIANO/VOICE], presione la tecla A4 o la tecla A#4 para cambiar el ajuste.

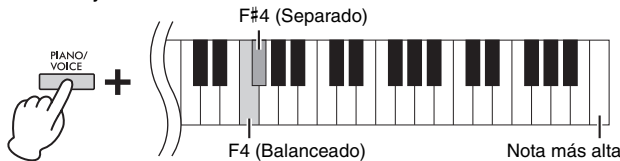

### **3. Para salir del modo dúo, pulse simultáneamente [+R] y [−L] mientras mantiene presionado [PIANO/VOICE].**

**Intervalo de ajustes:**

 $-2 - 0 - +2$ 

**Intervalo de ajustes:**  $-6 - 0 - +6$ 

#### **NOTA**

La forma en que el sonido sale de los auriculares coincide con el tipo dúo seleccionado.

#### **NOTA**

- Si el teclado está en modo dual, al activar el modo dúo se sale del modo dual. La Voz 1 se usa como voz de todo el teclado.
- En el modo dúo, la tecnología VRM no es eficaz. Cuando el Tipo de pista Dúo se establece como "Separado", la reverberación y el optimizador estereofónico no son eficaces.

**Ajuste predeterminado:** Separado

# <span id="page-22-5"></span><span id="page-22-4"></span><span id="page-22-3"></span><span id="page-22-2"></span><span id="page-22-1"></span><span id="page-22-0"></span>**Escuchar las canciones predefinidas**

Además de las canciones de demostración, se ofrecen canciones predefinidas (50 Classical Music Masterpieces y canciones para practicar) para que disfrute escuchándolas.

**1. Busque el libro de partituras y el número de canción que desea reproducir.**

Para obtener más información sobre el libro de partituras y el número de canción, consulte la lista de canciones [\(página](#page-39-1) 40) o la Guía rápida de funcionamiento ([página](#page-47-0) 48).

**2. Mientras mantiene pulsado el botón [DEMO/SONG], presione una de las teclas de C0–G**#**0 para seleccionar un libro de partituras.**

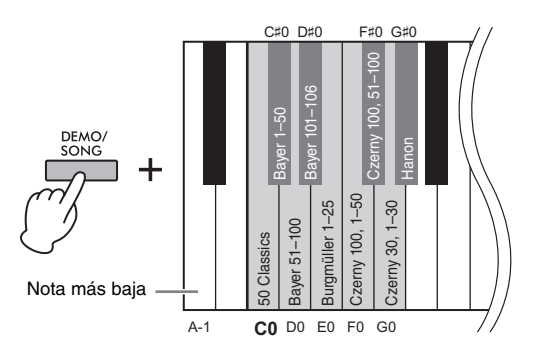

**3. Mientras mantiene pulsado el botón [DEMO/SONG], presione una de las teclas de C2–C** #**6 para iniciar la reproducción.**

El número de cada melodía para piano predefinida se asigna a las teclas C2–C#6.

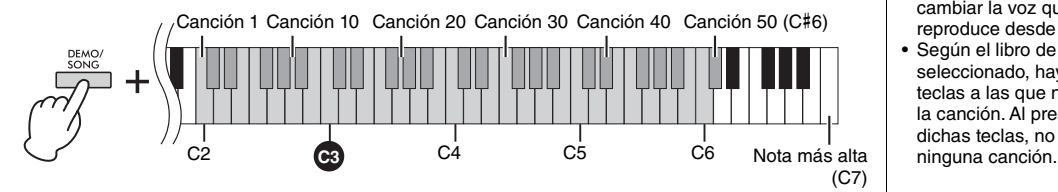

Durante la reproducción, se encienden las luces [+R] y [−L], y la luz de [PLAY] parpadea al tempo actual. La reproducción de las canciones predefinidas continúa en orden, comenzando por la canción seleccionada. Al llegar a la última canción predefinida, la secuencia vuelve a la primera y se repite hasta que se pare.

#### **Para reproducir la canción seleccionada varias veces:**

Mientras mantiene pulsado [DEMO/SONG], mantenga pulsada una de las teclas C2–C#6. El sonido de operaciones [\(página](#page-14-3) 15) suena dos veces y la canción seleccionada se puede reproducir varias veces.

#### **Para cambiar la canción predefinida durante la reproducción:**

Presione [+R] o [−L] para cambiar a la siguiente canción predefinida o a la anterior. Si cambia a la siguiente canción predefinida, o a la anterior, durante una reproducción repetida, esa canción predefinida también se reproducirá varias veces.

#### **Para cambiar el tempo durante la reproducción:**

Mientras mantiene pulsado [METRONOME], presione [+R] o [−L] para aumentar o disminuir el valor del tempo en 1. Las demás instrucciones son iguales que las del tempo del metrónomo ([página](#page-15-2) 16).

#### **Ajuste predeterminado (libro de partituras):**

50 Classical Music Masterpieces (50 piezas de música clásica)

#### **NOTA**

Incluso aunque realice otras operaciones después de cambiar el libro de partituras, el libro no se restablecerá en el ajuste predeterminado (50 Classical Music Masterpieces). Se restablecerá al ajuste predeterminado cuando se apague el instrumento.

#### **NOTA**

- Puede tocar el teclado mientras se reproduce la canción predefinida, así como cambiar la voz que se reproduce desde el teclado.
- Según el libro de partituras seleccionado, hay algunas teclas a las que no se aplica la canción. Al presionar dichas teclas, no se produce

## **Para reproducir desde el principio de la canción**

Durante la reproducción, presione [+R] y [−L] al mismo tiempo para ir a la posición de reproducción al principio de la canción y, a continuación, continúe la reproducción en el último tempo especificado.

## **4. Presione [DEMO/SONG] o [PLAY] para parar la reproducción.**

Las luces de [PLAY], [+R] y [−L] se apagan.

# <span id="page-23-2"></span><span id="page-23-0"></span>**Práctica de una parte para una sola mano**

Todas las canciones, excepto la de demostración ([página](#page-17-0) 18), permiten que las partes de la mano izquierda y la mano derecha se activen o se desactiven individualmente. Por ejemplo, si desactiva [+R], puede practicar la parte de la mano derecha mientras la parte de la mano izquierda se está reproduciendo, y viceversa.

### **1. Comience a reproducir las canciones predefinidas [\(página](#page-22-1) 23; 50 Classical Music Masterpieces y canciones de lección) o la canción de usuario ([página](#page-24-3) 25).**

**2. Mientras mantiene pulsado [PLAY], presione [+R] o [−L] para activar o desactivar la parte.**

Si presiona el mismo botón varias veces mientras mantiene pulsado [PLAY], la reproducción se activa y se desactiva.

<span id="page-23-4"></span>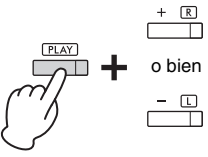

o bien correspondiente de l'alias de l'orma indépendiente de la parte correspondiente de la partie de la parte La luz del botón se enciende cuando la .<br>está activada.

#### <span id="page-23-3"></span>**NOTA**

- Si selecciona otra canción, se restablecerá el estado de activación/desactivación.
- Para obtener información detallada sobre las partes de los duetos, consulte la [página 40.](#page-39-2)
- Para la canción de usuario, las partes solo se pueden activar o desactivar de forma independiente al grabar la parte derecha o la izquierda de forma independiente<br>(paso 2, página 26).

#### **3. Practique la parte que está desactivada. Para cambiar el tempo:**

Si lo desea, puede cambiar el tempo como mejor le convenga para practicar. Para obtener detalles, consulte la [página](#page-15-2) 16.

**4. Presione [PLAY] para parar la reproducción.** 

# <span id="page-23-1"></span>**Reproducción inmediata desde la primera nota (reproducción rápida)**

<span id="page-23-5"></span>Esta función de reproducción rápida le permite especificar si una canción se debe reproducir inmediatamente desde la primera nota (activada) o si debe reproducir los silencios que haya antes de la primera nota (desactivada).

**Ajuste predeterminado:** Activado

#### **Para activar/desactivar la reproducción rápida:**

Mientras mantiene pulsado [DEMO/SONG], presione la tecla A#−1 para activar la función o la tecla A−1 para desactivarla.

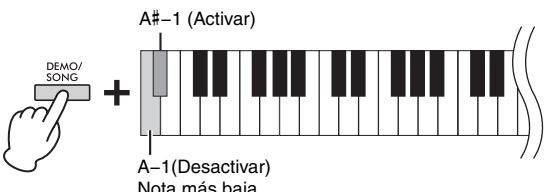

# <span id="page-24-5"></span><span id="page-24-0"></span>**Grabación de su interpretación**

<span id="page-24-4"></span><span id="page-24-3"></span>No solo puede grabar la interpretación al teclado (grabación rápida), sino que puede grabar dos partes (mano izquierda y mano derecha) por separado. Los datos grabados se guardan en el instrumento como una única canción de usuario.

# <span id="page-24-2"></span><span id="page-24-1"></span>**Grabación de su interpretación**

**1. Seleccione la voz deseada y otros parámetros, como el compás (signatura de compás), para la grabación.**

Para ver instrucciones sobre cómo seleccionar una voz, consulte la [página](#page-16-2) 17. Si es necesario, ajuste otros parámetros, como el compás (signatura de compás) y los efectos, en este paso.

#### **2. Entre en el modo Listo para grabación.**

#### **Grabación rápida**

Presione [REC] para entrar en el modo Listo para grabación. Su interpretación al teclado se grabará automáticamente para la parte de la mano derecha, incluso si toca con la mano izquierda y la mano derecha. Tenga en cuenta que la grabación rápida borrará los datos ya grabados de las partes derecha e izquierda.

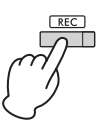

#### **Grabación de partes individuales**

Mientras mantiene pulsado [REC], presione [+R] o [−L] para activar el modo Listo para grabación de la parte que desea grabar.

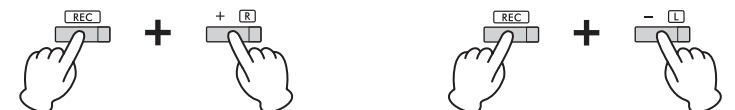

Para grabar la parte de la mano derecha ([+R]) Para grabar la parte para la mano izquierda ([−L])

Si ya se han grabado datos para la otra parte, los datos de esta parte se reproducirán durante la grabación.

Para activar o desactivar la parte, presione el botón de la parte correspondiente ([+R] o [−L]) mientras mantiene pulsado [PLAY].

#### **Para salir del modo Listo para grabación:**

Simplemente pulse [REC].

#### **3. Toque el teclado o presione [PLAY] para empezar a grabar.**

La luz de [REC] se ilumina mientras la luz de la parte de grabación parpadea según el tempo actual.

#### **4. Presione [REC] o [PLAY] para parar la grabación.**

Las luces de [REC], [PLAY], [+R] y [−L] parpadean, lo cual indica que los datos guardados se están almacenando. Cuando se complete la operación de guardado, las luces se apagarán, lo que indica que la operación de grabación se ha completado.

#### **5. Para oír la canción grabada, presione [PLAY] para iniciar la reproducción.**

Vuelva a presionar [PLAY] para parar la reproducción.

#### **Para grabar la otra parte**

Repita los pasos anteriores. En el paso 2, siga las instrucciones de "Grabación de partes individuales".

#### *AVISO*

**Solo se puede guardar una canción en el instrumento. Tenga en cuenta que al grabar otra canción los datos ya grabados se sustituirán por los datos nuevos.**

#### **NOTA**

- La aplicación "Smart Pianist" [\(página 29\)](#page-28-0) le permite grabar su interpretación al teclado como datos MIDI/de audio y guardarla en un dispositivo inteligente.
- Puede utilizar el metrónomo durante la grabación; sin embargo, el sonido del metrónomo no se grabará.
- Si el teclado está en modo dúo ([página 22](#page-21-0)), se graban los datos para cada parte. No es posible especificar la parte para la grabación.
- Si la capacidad de datos del instrumento está casi agotada al entrar en el modo Listo para grabación, las luces [REC] y [PLAY] parpadearán rápido durante unos tres segundos.

#### *AVISO*

**Tenga en cuenta que si graba su interpretación en un dispositivo que contenga datos, los datos ya grabados se sustituirán por los datos nuevos. Si la luz [+R] o [−L] (así como [REC] y [PLAY]) parpadean al entrar en el modo listo para grabación, esto indicará que la parte contiene datos ya grabados.**

#### *AVISO*

**No corte nunca la alimentación mientras se almacenan los datos grabados (mientras las luces parpadean). De lo contrario, se perderán todos los datos grabados.** 

**Capacidad de grabación** Este instrumento puede grabar hasta 100 KB (aproximadamente 11 000 notas).

# <span id="page-25-0"></span>**Cambio de los ajustes iniciales de la canción grabada**

Se pueden cambiar los ajustes de los siguientes parámetros cuando se complete la operación de grabación.

- Para partes individuales: Voz, Balance de volumen (Dual), Profundidad de reverberación
- Para la canción entera: tempo, tipo de reverberación
- **1. Realice ajustes para los parámetros anteriores como desee.**
- **2. Mientras mantiene pulsado [REC], presione la parte deseada ([+R] o [−L]) para activar el modo Listo para grabación.**  Las luces de [REC], [PLAY] y de la parte seleccionada parpadean. En este estado, no vuelva a presionar [PLAY] u otra tecla. De lo contrario, los datos de reproducción grabados originariamente se borrarán.
- **3. Mientras mantiene pulsado [REC], presione [PLAY] para salir del modo Listo para grabación.**

Las luces de [REC], [PLAY], [+R] y [−L] parpadean. Cuando se complete la operación de almacenamiento, las luces se apagarán, lo que indica que la operación de grabación se ha completado.

Confirme el ajuste presionando [PLAY] para reproducir la canción.

## <span id="page-25-2"></span><span id="page-25-1"></span>**Borrar los datos grabados**

## **Para borrar la canción entera:**

- **1. Mientras mantiene pulsado [REC], presione [DEMO/SONG].** Las luces de [REC] y [PLAY] parpadean alternativamente. Para cancelar la operación, presione [REC].
- **2. Presione [PLAY] para borrar los datos de la canción entera.** Las luces de [REC], [PLAY], [+R] y [−L] parpadean. Cuando se complete la operación, se apagarán todas las luces.

## **Para borrar una parte concreta:**

- **1. Mientras mantiene pulsado [REC], presione [+R] o [−L], según la parte que desee borrar, para activar el modo Listo para grabación.** Las luces de [REC], [PLAY] y de la parte seleccionada ([+R] o [−L]) parpadean.
- **2. Presione [PLAY] para empezar a grabar sin tocar el teclado.** La luz de la parte seleccionada ([+R] o [−L]) parpadea.
- **3. Presione [REC] o [PLAY] para parar la grabación.**  Se borrarán todos los datos grabados para la parte seleccionada y la luz se apagará.

#### **NOTA**

Si no se ha grabado ninguna canción de usuario en el instrumento, las luces de [REC] y [PLAY] parpadearán rápido durante unos tres segundos.

# <span id="page-26-6"></span><span id="page-26-4"></span><span id="page-26-2"></span><span id="page-26-0"></span>**Uso con un dispositivo inteligente u ordenador**

Si conecta este instrumento a un ordenador o un dispositivo inteligente puede transmitir/recibir datos de la interpretación y de canciones hacia o desde un ordenador o un dispositivo inteligente. Puede conectar el instrumento a un ordenador o a un dispositivo inteligente mediante un cable USB o por Bluetooth.

#### *AVISO*

#### **No coloque ningún dispositivo en una posición inestable. De lo contrario, el dispositivo podría caerse y dañarse.**

#### **NOTA**

Para ver las instrucciones sobre cómo utilizar MIDI, consulte "Referencia MIDI" ([página](#page-6-2) 7).

# <span id="page-26-1"></span>**Reproducción/grabación de datos de audio (interfaz de audio USB)**

Cuando conecta un dispositivo inteligente o un ordenador al terminal [USB TO HOST] a través de un cable USB, se pueden recibir/transmitir datos de audio digital. Puede escuchar los datos de audio reproducidos en el dispositivo conectado a través del altavoz del instrumento, o puede grabar su interpretación en el instrumento como datos de audio utilizando un software o app de producción musical.

<span id="page-26-7"></span><span id="page-26-5"></span>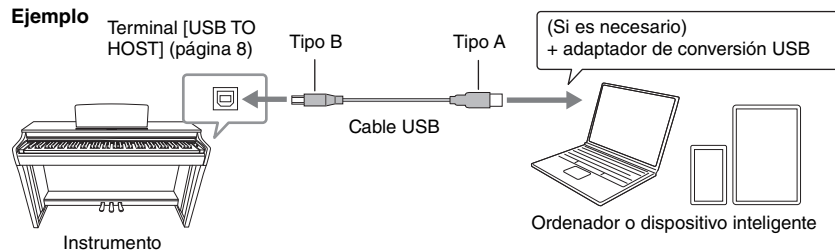

Cuando transmita o reciba señales de audio utilizando un ordenador con Windows, si el funcionamiento es inestable o se producen retrasos, utilice el "Yamaha Steinberg USB Driver". En el sitio web que aparece a continuación, busque "Yamaha Steinberg USB Driver" e instálelo en el ordenador. Para obtener instrucciones sobre la instalación del controlador, consulte la Guía de instalación que se incluye con el archivo de descarga. <https://download.yamaha.com/>

#### *AVISO*

**Si utiliza con este instrumento una aplicación de EAD (estación de trabajo de audio digital) con este instrumento, desactive la función Bucle de retorno de audio ([página](#page-27-3) 28). De lo contrario, en función de los ajustes del ordenador, se puede producir un sonido estridente.**

#### **NOTA**

- En función del modelo o del sistema operativo del ordenador y del dispositivo inteligente, se pueden producir ruidos o esta función puede no estar disponible.
- Si edita datos MIDI relacionados con el efecto de simulación Grand Expression [\(página 33\)](#page-32-2) en un ordenador, se pueden producir sonidos imprevistos.

#### <span id="page-26-3"></span>**Precauciones cuando utilice el terminal [USB TO HOST]**

Cuando conecte un dispositivo inteligente o un ordenador al terminal [USB TO HOST], asegúrese de seguir los siguientes puntos para evitar que el dispositivo inteligente, el ordenador o el instrumento se "cuelguen", se corrompan o pierdan los datos.

#### *AVISO*

- **Utilice un cable USB tipo AB de menos de 3 metros. No se pueden utilizar cables USB 3.0.**
- **Antes de encender/apagar el instrumento o de enchufar/desenchufar el cable USB al/del terminal [USB TO HOST], realice los siguientes pasos.**
	- **Salga de cualquier aplicación abierta en el dispositivo inteligente/ordenador.**
- **Asegúrese de que no se están transmitiendo datos desde el instrumento. (Los datos se transmiten incluso cuando se tocan las notas del teclado o se reproduce una canción).**
- **Mientras el dispositivo inteligente/ordenador esté conectado al instrumento, debe esperar seis segundos o más entre estas operaciones: (1) cuando apague y vuelva a encender el aparato, o (2) cuando conecte/desconecte alternativamente el cable USB.**

Si el dispositivo inteligente, el ordenador o el instrumento se "cuelgan", reinicie la aplicación o el ordenador/ dispositivo inteligente, o apague el instrumento y vuelva a encenderlo.

## <span id="page-27-6"></span><span id="page-27-3"></span>**Activar/desactivar el bucle de retorno de audio**

Puede determinar si la entrada de sonido de audio procedente del terminal [USB TO HOST] se devolverá o no al ordenador/dispositivo inteligente junto con la interpretación realizada en el instrumento.

Mientras mantiene pulsados [DEMO/SONG] y [PIANO/VOICE] al mismo tiempo, presione la tecla C6 para desactivar este parámetro o la tecla C#6 para activarlo.

**Ajuste predeterminado:** Activado

<span id="page-27-5"></span>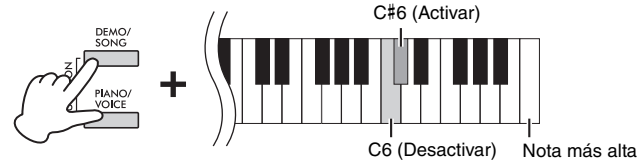

# <span id="page-27-1"></span><span id="page-27-0"></span>**Escucha de audio a través de Bluetooth en este instrumento (Audio por Bluetooth)**

Antes de utilizar la función Bluetooth, asegúrese de leer el apartado "Acerca de Bluetooth" en la [página 29.](#page-28-2)

Mediante la función Bluetooth Audio se puede conectar un reproductor de audio equipado con Bluetooth, como por ejemplo, un dispositivo inteligente o un ordenador. La reproducción de audio en el dispositivo conectado se emite desde los altavoces incorporados con este instrumento.

#### <span id="page-27-4"></span><span id="page-27-2"></span>**Función Bluetooth**

En función del país en el que haya adquirido el producto, es posible que el instrumento no disponga de la función Bluetooth.

Si el logotipo Bluetooth está impreso en el panel de control, significa que el producto está equipado con la función Bluetooth.

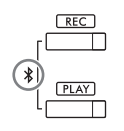

#### **NOTA**

- Para poder utilizar la función Bluetooth a través de comunicación inalámbrica, el reproductor de audio debe estar equipado para la trasmisión de datos de audio. Para un funcionamiento correcto, el dispositivo debe ser compatible con A2DP (Perfil de distribución de audio avanzada).
- Puesto que este instrumento no puede transmitir datos de audio a dispositivos externos a través de Bluetooth, no se pueden conectar auriculares o altavoces Bluetooth.

Para conectarse a través de Bluetooth, la función Bluetooth de este instrumento debe estar activada. La función Bluetooth está activada por defecto, pero puede activarla o desactivarla ([página](#page-28-3) 29).

**1. Para emparejar con un dispositivo equipado con Bluetooth (Emparejamiento\*), mantenga pulsados los botones [REC] y [PLAY] al mismo tiempo durante tres segundos o más.** 

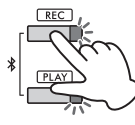

<span id="page-27-7"></span>**\* Emparejamiento:**

Permite registrar este instrumento con un dispositivo equipado con Bluetooth y establecer un reconocimiento mutuo para la comunicación inalámbrica entre ambos.

Para cancelar el emparejamiento, pulse cualquier botón.

**2. En el reproductor de audio, active la función Bluetooth y seleccione el instrumento "CLP-825 AUDIO" en la lista de conexiones.**

Asegúrese de completar esta operación mientras parpadean los botones [REC] y [PLAY].

**3. Reproduzca los datos de audio en el dispositivo equipado con Bluetooth para confirmar que los altavoces incorporados del instrumento pueden emitir el sonido de audio.**

## <span id="page-28-3"></span>**Activar/Desactivar Bluetooth**

Para conectar el instrumento con un dispositivo equipado con Bluetooth a través de Bluetooth Audio o Bluetooth MIDI, debe activar Bluetooth.

Mientras mantiene pulsados al mismo tiempo [DEMO/SONG] y [PIANO/VOICE], presione la tecla F1 para desactivar este parámetro o la tecla F#1 para activarlo.

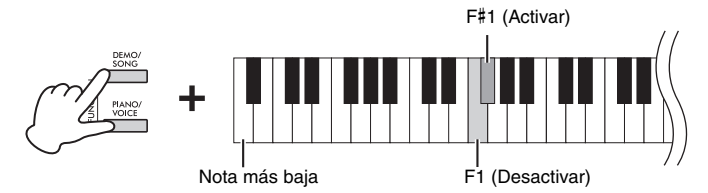

**Ajuste predeterminado:** Activado

## <span id="page-28-2"></span>**Acerca de Bluetooth®**

Bluetooth es una tecnología para la comunicación inalámbrica entre dispositivos dentro de un área de alrededor de 10 metros que utiliza la banda de frecuencia de 2,4 GHz.

#### **Gestión de las comunicaciones Bluetooth**

- La banda de 2,4 GHz que utilizan los dispositivos compatibles con Bluetooth es una banda de radio que comparten muchos tipos de equipos. Aunque los dispositivos compatibles con Bluetooth utilizan una tecnología que reduce al mínimo la influencia de otros componentes que utilizan la misma banda de radio, dicha influencia puede reducir la velocidad o la distancia de las comunicaciones y, en algunos casos, interrumpirlas.
- La velocidad de transferencia de la señal y la distancia a la que es posible la comunicación difieren en función de la distancia entre los dispositivos que se comunican, la presencia de obstáculos, las condiciones de las ondas de radio y el tipo de equipo.
- Yamaha no garantiza todas las conexiones inalámbricas entre esta unidad y los dispositivos compatibles con la función Bluetooth.

# <span id="page-28-1"></span><span id="page-28-0"></span>**Uso de la práctica aplicación Smart Pianist**

Si se conecta a un dispositivo inteligente, como un smartphone o una tablet y utiliza Smart Pianist, tendrá acceso a un conjunto de funciones excepcionalmente prácticas, como ver partituras y grabar sus interpretaciones en el dispositivo. La intuitiva interfaz visual también le ayuda a comprobar los ajustes actuales del instrumento.

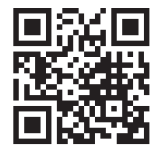

<span id="page-28-4"></span>Para obtener más información sobre la aplicación y los dispositivos compatibles, acceda al sitio web y consulte la página "Smart Pianist".

<https://www.yamaha.com/kbdapps/>

Después de instalar en su dispositivo inteligente la aplicación Smart Pianist, conecte este instrumento al dispositivo a través de cables USB o Bluetooth. Para obtener instrucciones sobre cómo conectar el dispositivo y utilizar la aplicación, consulte "Smart Pianist User Guide" ([página](#page-6-3) 7).

#### *AVISO*

**Cuando el instrumento está conectado con Smart Pianist, todos los ajustes del instrumento se sustituyen por los ajustes de Smart Pianist.**

#### **NOTA**

Mientras Smart Pianist esté conectado, no puede utilizar el panel de control del instrumento. Para controlar el instrumento, utilice Smart Pianist. Para desconectar Smart Pianist, cierre Smart Pianist en el dispositivo inteligente o pulse al mismo tiempo los botones [DEMO/ SONG] y [PIANO/VOICE] en el instrumento. También se puede desconectar de Smart Pianist apagando la alimentación utilizando el interruptor  $[\mathcal{O}]$  (en espera/encendido).

Antes de utilizar la función Bluetooth, asegúrese de leer el apartado "Acerca de Bluetooth" en la [página 29.](#page-28-2)

Para conectar el instrumento y un dispositivo inteligente a través de Bluetooth, debe realizar los ajustes de Bluetooth MIDI y Bluetooth Audio por separado. Para utilizar Smart Pianist, es necesaria una conexión Bluetooth MIDI. Para escuchar datos de audio en el dispositivo inteligente desde el instrumento, también es necesaria la conexión Bluetooth Audio.

#### **NOTA**

- En función del país en el que haya adquirido el producto, es posible que el instrumento no disponga de Bluetooth ([página 28](#page-27-4)). • Cuando el dispositivo está conectado por Bluetooth, no se puede grabar en formato de audio utilizando Smart Pianist. Para activar la grabación de audio, conéctese mediante un cable USB (ver más abajo).
- **1. Conecte el instrumento y el dispositivo inteligente mediante Bluetooth Audio ([página](#page-27-0) 28).** Cuando la conexión se realiza correctamente, se pueden transmitir los datos de audio desde el dispositivo inteligente al instrumento.

#### **2. Conecte el instrumento y el dispositivo inteligente a través de Bluetooth MIDI utilizando la aplicación Smart Pianist.**

Para obtener más información sobre la conexión, consulte "Smart Pianist User Guide" [\(página](#page-6-3) 7). Asegúrese de seleccionar "CLP-825 MIDI" para el emparejamiento. Cuando la conexión se realiza correctamente, se pueden transmitir/recibir datos MIDI entre el instrumento y el dispositivo inteligente.

## **Conexión con un cable USB (terminal USB [TO HOST])**

Si utiliza un cable USB, puede conectar un dispositivo inteligente al terminal [USB TO HOST] del instrumento. Para obtener instrucciones sobre la conexión, consulte "Smart Pianist User Guide" [\(página](#page-6-3) 7). Antes de utilizar dicho terminal, consulte "Precauciones al utilizar el terminal [USB TO HOST]" en la [página](#page-26-3) 27.

#### *AVISO*

**Utilice un cable USB de tipo AB de menos de 3 metros. El cable debe ser un cable de comunicación que cumpla con los estándares USB, y no uno sólo de carga.**

<span id="page-29-0"></span>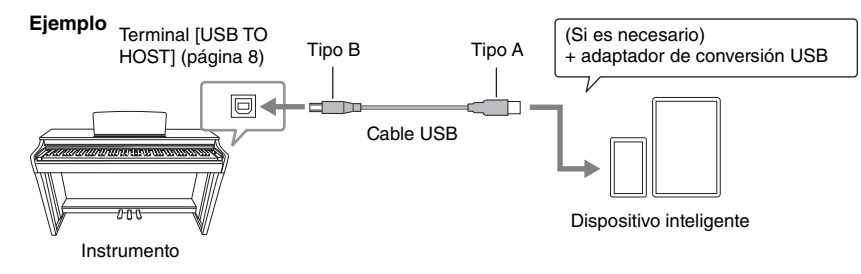

# <span id="page-30-5"></span><span id="page-30-1"></span>**Copia de seguridad de los datos e inicialización de los ajustes**

# <span id="page-30-2"></span><span id="page-30-0"></span>**Mantenimiento de datos cuando se corta la alimentación**

Los siguientes ajustes y los datos se conservan aunque corte la alimentación.

- Volumen del metrónomo
- Compás del metrónomo (signatura de compás)
- Sensibilidad de la pulsación
- Afinación
- Profundidad de Intelligent Acoustic Control
- Intelligent Acoustic Control activado/desactivado
- Limitador de volumen activado/desactivado
- Muestreo binaural/optimizador estereofónico activado/desactivado
- Sonidos de confirmación de operaciones activados/ desactivados
- Apagado automático activado/desactivado
- Altavoz activado/desactivado
- Datos de la canción de usuario
- Tipo dúo separado/balanceado

# <span id="page-30-6"></span><span id="page-30-3"></span>**Inicialización de los ajustes**

Con esta operación, todos los datos (a excepción de la canción de usuario y la información de emparejamiento Bluetooth) se restablecerán a los ajustes predeterminados de fábrica.

Para hacer esto, presione simultáneamente la nota (más alta) C7 y encienda el instrumento.

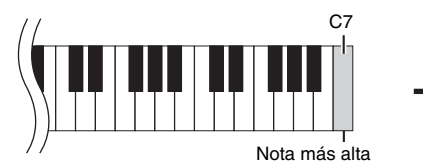

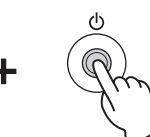

#### *AVISO*

**Nunca corte la corriente mientras se ejecuta la operación de inicialización (es decir, mientras las luces de [REC], [PLAY], [+R] y [−L] están parpadeando).**

#### **NOTA**

Si, por algún motivo, el instrumento se deshabilita o surge algún problema, corte la alimentación y, a continuación, ejecute la inicialización.

# <span id="page-30-7"></span><span id="page-30-4"></span>**Confirmar la versión de firmware de este instrumento**

Puede confirmar la versión de firmware del instrumento por medio de una voz audible en inglés. Mientras mantiene pulsados [DEMO/SONG] y [PIANO/VOICE] al mismo tiempo, presione la tecla B0.

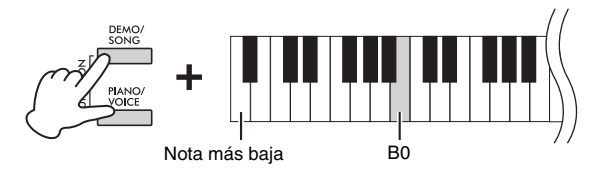

## **Acerca de la versión de firmware más reciente**

De vez en cuando, Yamaha puede actualizar el firmware del producto sin aviso a fin de mejorarlo. Asegúrese de consultar nuestro sitio web especial para obtener información sobre la versión más reciente y actualizar el firmware del instrumento.

https://download.yamaha.com/

# <span id="page-31-0"></span>Apéndice

# <span id="page-31-1"></span>**Resolución de problemas**

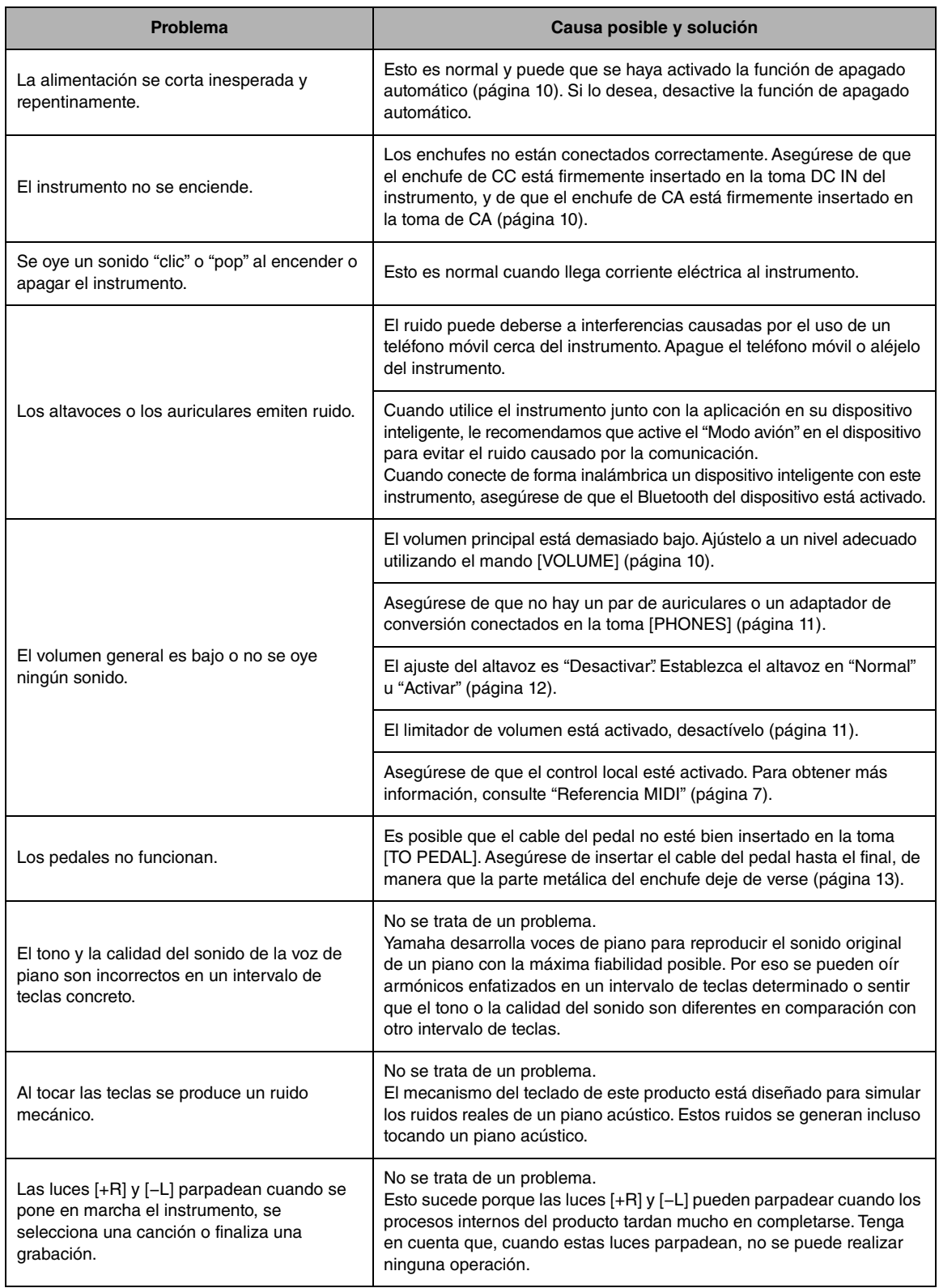

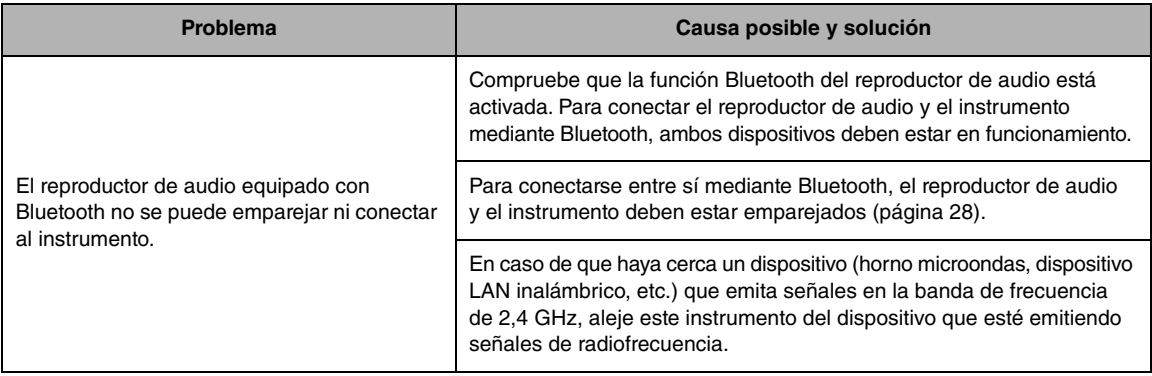

\* En función del país en el que haya adquirido el producto, es posible que el aparato no disponga de Bluetooth. Para saber si la función Bluetooth está incluida o no, consulte la [página](#page-27-1) 28.

Para más información, consulte las "Preguntas más frecuentes (FAQ)" en el siguiente sitio web: <https://faq.yamaha.com/s/>

\* Disponible en inglés, alemán, francés, español y otros idiomas.

# <span id="page-32-0"></span>**Glosario de términos**

### <span id="page-32-1"></span>**VRM (Modelado de resonancia virtual)**

Si pisa el pedal de resonancia en un piano acústico real y toca una tecla, no sólo vibra la cuerda de la tecla pulsada, sino que también lo hacen otras cuerdas y la caja de resonancia, de forma que cada una de ellas afecta a las demás, creando una resonancia intensa y brillante que resuena y se expande. La tecnología VRM que se incorpora a este instrumento reproduce la complicada interacción entre las resonancias de las cuerdas y la caja de resonancia, y hace que el sonido se parezca más al de un piano acústico real. Puesto que la resonancia se produce al instante en función de la acción de las teclas y el pedal, el sonido se puede variar expresivamente cambiando el momento en que pulsa las teclas y el momento y la profundidad en que pisa el pedal.

## <span id="page-32-2"></span>**Simulación Grand Expression**

En un piano acústico real, se pueden producir cambios sutiles en el sonido cambiando la pulsación desde que pulsa una tecla hasta que la libera. Por ejemplo, si presiona una tecla hasta el fondo, la tecla golpea el teclado por debajo y el ruido llega a las cuerdas, cambiando ligeramente el sonido. Además, cuando el apagador se apoya sobre las cuerdas para silenciar el sonido, el tono cambia en función de la rapidez con la que se libera la tecla. La tecnología de simulación Grand Expression simula estos cambios sutiles en el sonido que responden a su forma de pulsar, lo que le permite añadir énfasis tocando con fuerza o resonancia tocando con suavidad para generar un sonido extraordinariamente expresivo. Cuando se toca staccato, se puede escuchar un tono nítido, así como un sonido prolongado que se produce cuando las teclas se liberan lentamente.

# <span id="page-33-1"></span><span id="page-33-0"></span>**Montaje del soporte para teclado**

## *ATENCIÓN*

- **Monte la unidad sobre una superficie dura y plana, con suficiente espacio.**
- **Tenga cuidado de no confundir las piezas y asegúrese de instalarlas en la orientación correcta. Realice el montaje de la unidad siguiendo la secuencia que se indica a continuación.**
- **Del montaje se deben encargar, como mínimo, dos personas.**
- **Asegúrese de utilizar únicamente los tornillos incluidos en los tamaños especificados. No utilice ningún otro tornillo. La utilización de tornillos incorrectos puede causar daños o un mal funcionamiento del instrumento.**
- **Mantenga las piezas pequeñas (como los tornillos) fuera del alcance de los niños. Podrían tragárselas por accidente.**
- **Asegúrese de apretar todos los tornillos una vez terminado el montaje de la unidad.**
- **Para desmontar la unidad, invierta la secuencia de montaje.**

Tenga preparado un destornillador de punta de estrella (Phillips) del tamaño adecuado.

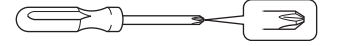

Extraiga todos los componentes de la caja y compruebe que no falta ninguno.

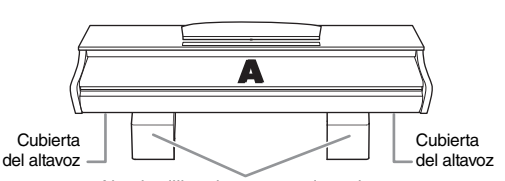

Almohadillas de espuma de estireno Retire las almohadillas de espuma de estireno del paquete, colóquelas en el suelo y, a continuación, coloque la pieza A sobre ellas. Coloque las almohadillas de forma que no oculten los conectores en la parte inferior de A.

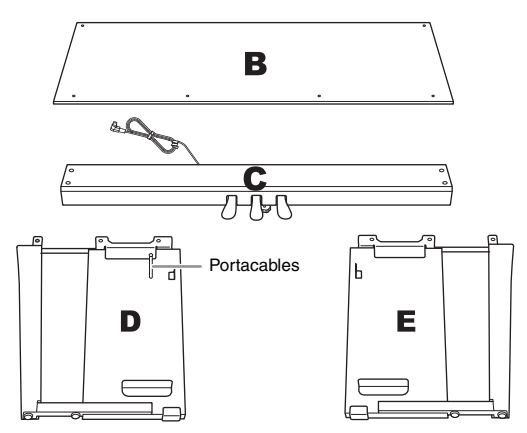

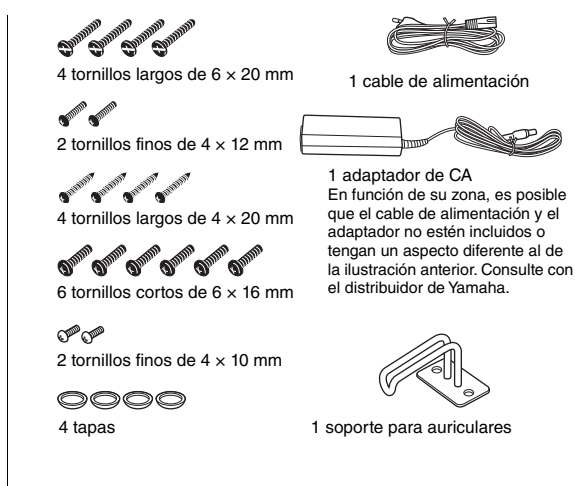

**1. Acople (y apriete con los dedos) C a D y E.**

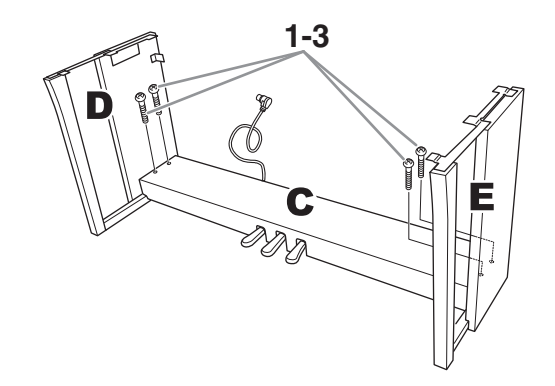

- **1-1 Desate y estire el cable del pedal.**
- **1-2 Alinee D y E con cada extremo de C.**
- **1-3 Acople D y E a C apretando con los dedos los tornillos largos (6 × 20 mm).**

## **2. Acople B.**

Dependiendo del modelo de piano digital que haya adquirido, el color de la superficie de B puede ser diferente de una cara a otra. En este caso, coloque B de modo que el lado del color de la superficie similar a D y E esté orientado hacia el intérprete.

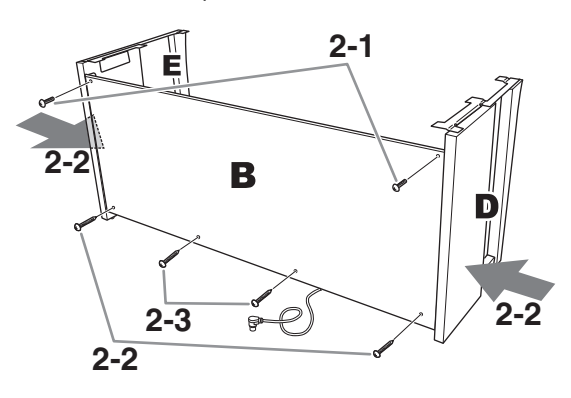

- **2-1 Alinee los orificios de los tornillos en el lado superior de B con los orificios de los soportes en D y E y, a continuación, fije las esquinas superiores de B a D y E apretando con los dedos dos tornillos finos (4 × 12 mm).**
- **2-2 Mientras empuja la parte inferior de D y E desde fuera, asegure los extremos inferiores de B con dos tornillos de rosca (4 × 20 mm).**
- **2-3 Inserte los otros dos tornillos de rosca (4 × 20 mm) en los otros dos orificios para asegurar B.**
- **2-4 Apriete con fuerza los tornillos en la parte superior de B fijados en el paso 2-1.**
- **3. Asegure C.**
- **3-1 Apriete con fuerza en C los tornillos que se fijaron en los pasos 1 a 3.**
- **3-2 Fije las tapas a la cabeza de los tornillos.**

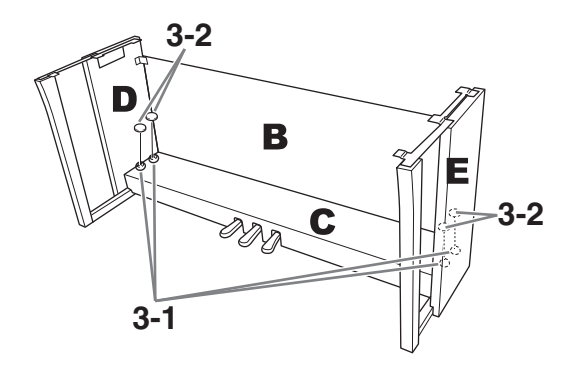

### **4. Monte A.**

Coloque las manos al menos a 15 cm de distancia de cada extremo de la unidad principal al colocarla.

Alinee los orificios de los tornillos.

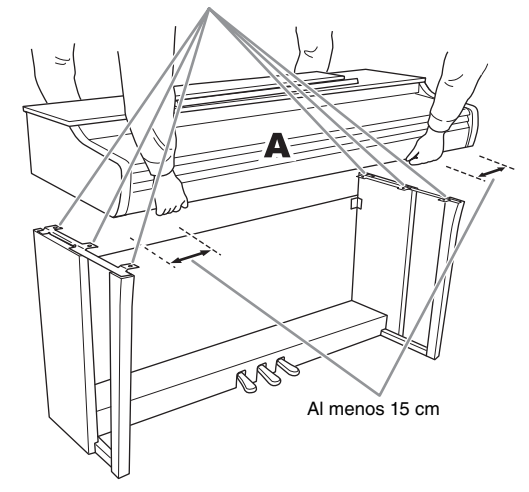

#### *ATENCIÓN*

- **Tenga mucho cuidado de no dejar caer la unidad principal y de pillarse los dedos con ella.**
- **No sostenga la unidad principal en ninguna posición que no sea la especificada con anterioridad.**

## **5. Asegure A.**

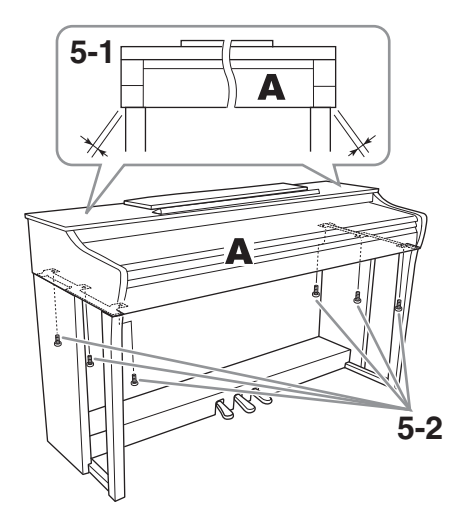

- **5-1 Ajuste la posición de A de modo que los extremos izquierdo y derecho sobresalgan más allá de D y E, como se ve desde el frente.**
- **5-2 Asegure A apretando los tornillos cortos (6 × 16 mm) desde el frente.**
- **6-1 6-2 6-4**
- **6. Conecte el cable del pedal y el adaptador de CA.**

- <span id="page-35-0"></span>**6-1 Inserte el enchufe del cable del pedal en el conector del pedal desde atrás.**
	- Cuando conecte el cable del pedal, inserte la clavija de manera segura hasta que la parte metálica deje de verse.

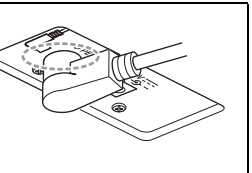

- **6-2 Enrolle con firmeza el portacables alrededor del cable del pedal.** El portacables está acoplado a D.
- **6-3 Conecte un extremo del cable de alimentación al adaptador de CA.**

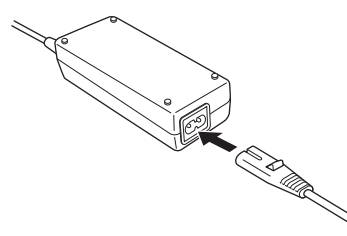

**6-4 Inserte el enchufe de CC del adaptador de CA en la toma DC IN.**

## **7. Fije el ajustador.**

Gire el ajustador hasta que esté en contacto con la superficie del suelo.

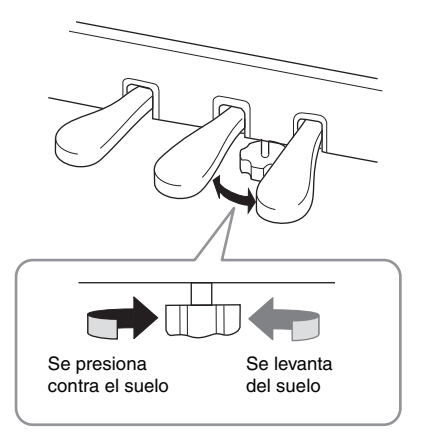

**8. Acople el soporte para auriculares.** Utilice dos tornillos finos  $(4 \times 10 \text{ mm})$  para fijar el soporte tal como se muestra en la ilustración.

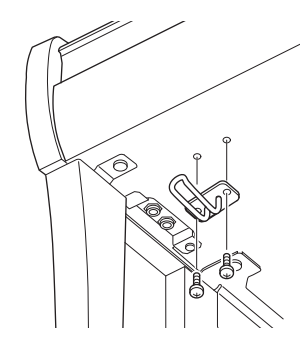

#### **Lista de comprobación tras el montaje**

- $\Box$  No quedan piezas sin usar.
- El instrumento está estable, incluso si lo sacude.
- La pieza de ajuste del pedal está bien apoyada en la superficie del suelo.
- $\Box$  Tanto el cable del pedal como el de alimentación están bien conectados en las tomas correctas.
- $\rightarrow$  Si falta por confirmar alguno de los anteriores elementos, revise el procedimiento de montaje y corrija los errores.

#### *ATENCIÓN*

**Si la unidad principal cruje o es inestable mientras toca el teclado, consulte los diagramas de montaje y vuelva a apretar todos los tornillos.**

# <span id="page-36-0"></span>**Especificaciones**

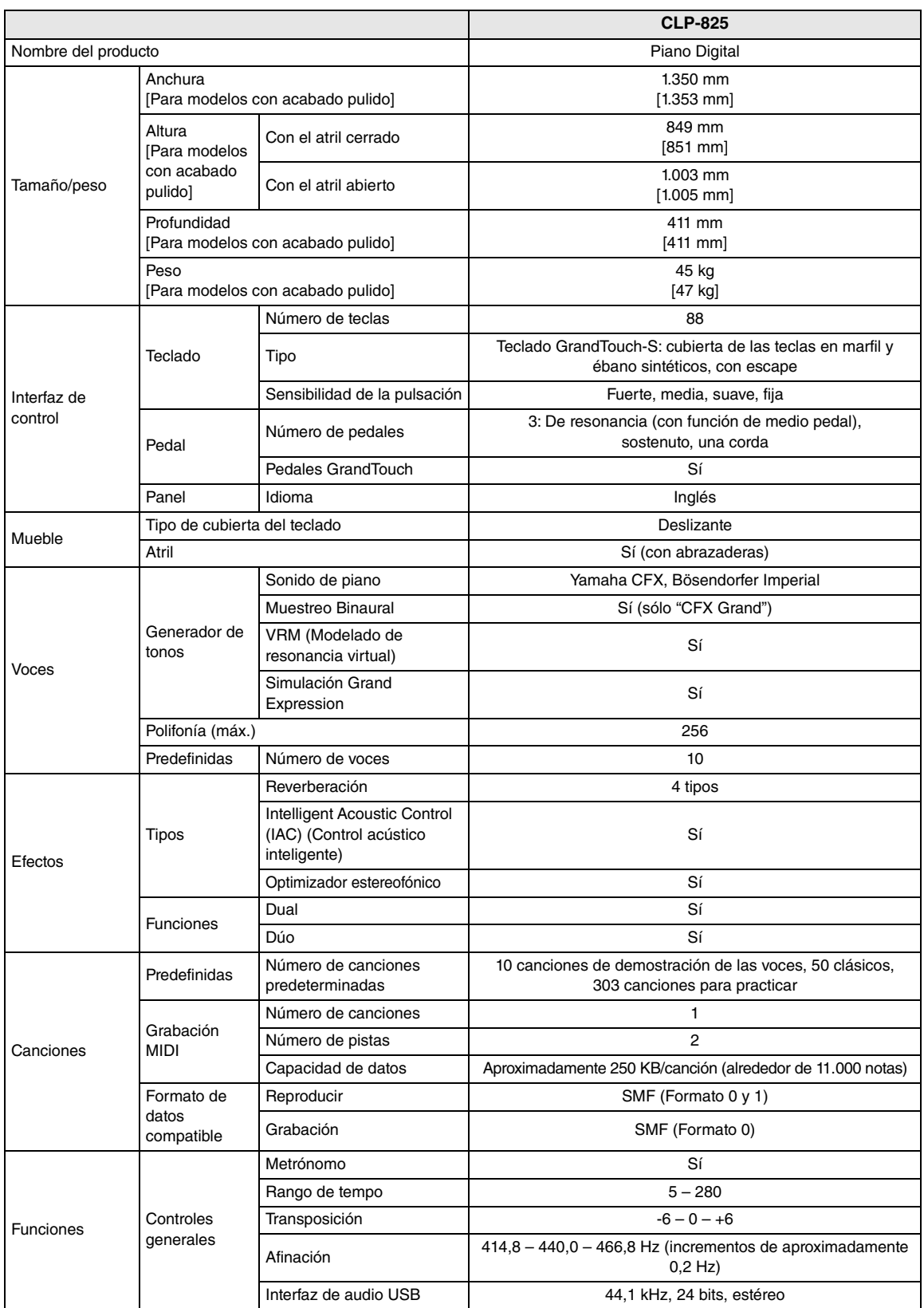

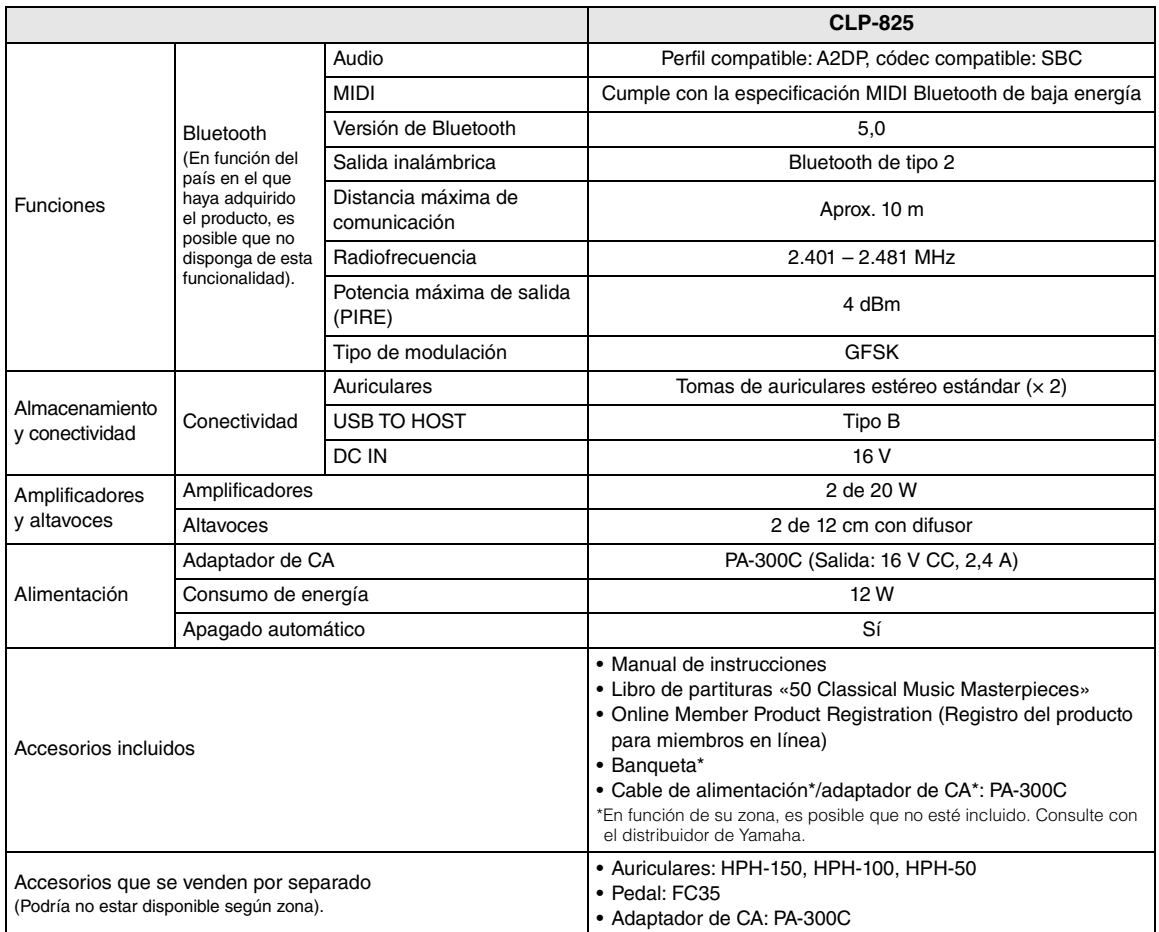

<span id="page-37-0"></span>\* El contenido de este manual se aplica a las últimas especificaciones según la fecha de publicación. Para obtener el último manual, acceda al sitio web de Yamaha y descargue el archivo del manual. Puesto que las especificaciones, los equipos o los accesorios que se vendan aparte podrían no ser iguales en todos los sitios, consulte al distribuidor de Yamaha.

#### **Información para usuarios sobre la recogida y eliminación de los equipos antiguos**

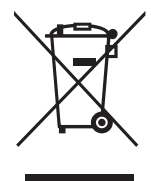

Este símbolo en los productos, embalajes y documentos anexos significa que los productos eléctricos y electrónicos no deben mezclarse con los desperdicios domésticos normales.

Para el tratamiento, recuperación y reciclaje apropiados de los productos antiguos, llévelos a puntos de reciclaje correspondientes, de acuerdo con la legislación nacional.

Al deshacerse de estos productos de forma correcta, ayudará a ahorrar recursos valiosos y a impedir los posibles efectos desfavorables en la salud humana y en el entorno que de otro modo se producirían si se trataran los desperdicios de modo inapropiado.

Para obtener más información acerca de la recogida y el reciclaje de los productos antiguos, póngase en contacto con las autoridades locales, con el servicio de eliminación de basuras o con el punto de venta donde adquirió los artículos.

#### **Para los usuarios empresariales de la Unión Europea:**

Si desea desechar equipos eléctricos y electrónicos, póngase en contacto con su vendedor o proveedor para obtener más información.

#### **Información sobre la eliminación en otros países fuera de la Unión Europea:**

Este símbolo solo es válido en la Unión Europea. Si desea desechar estos artículos, póngase en contacto con las autoridades locales o con el vendedor y pregúnteles el método correcto.

# <span id="page-38-0"></span>Índice

## **Números**

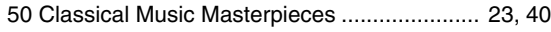

# $\mathbf{A}$

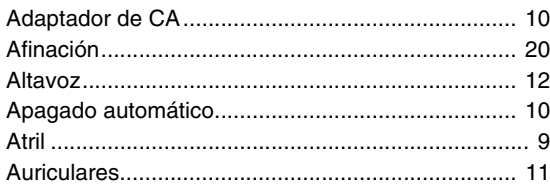

# $\overline{\mathbf{B}}$

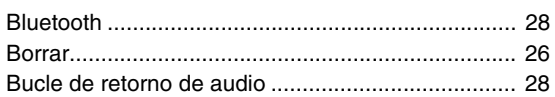

# $\mathbf C$

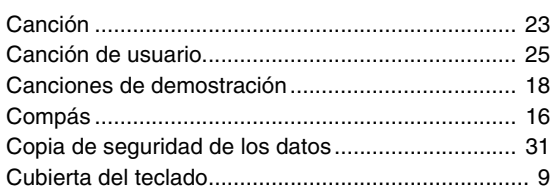

## D

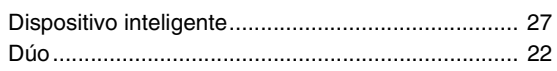

# $\bar{\mathsf{E}}$

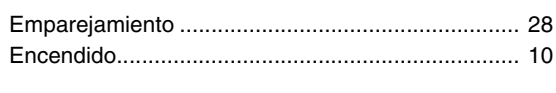

# G

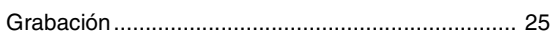

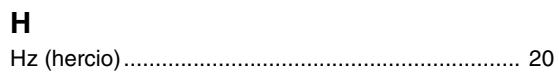

## $\overline{1}$

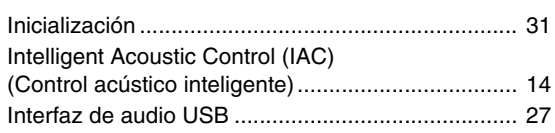

## $\bar{\mathbf{L}}$

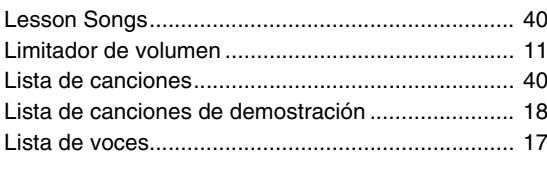

# $\mathsf{M}$

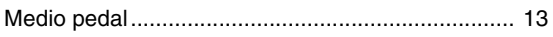

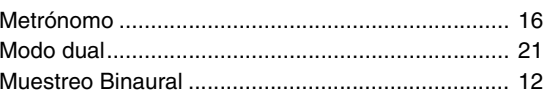

# $\mathbf 0$

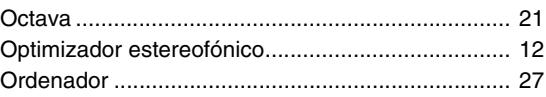

# $\mathsf{P}$

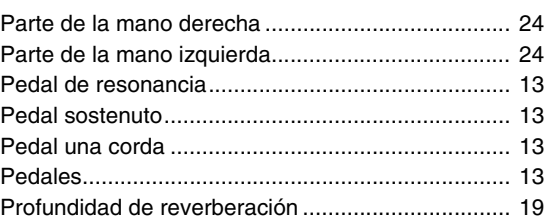

## $\overline{\mathbf{R}}$

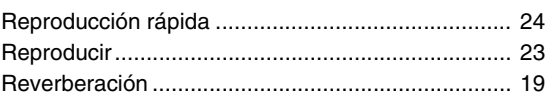

## S

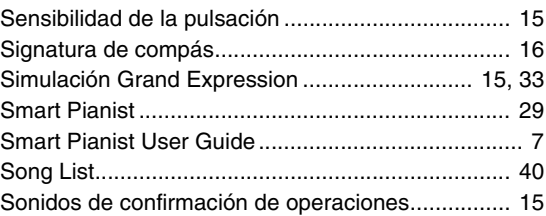

## $\mathbf T$

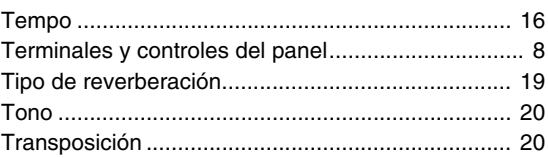

## $\mathsf{U}$

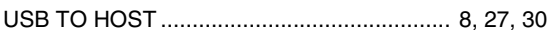

## $\mathbf{V}$

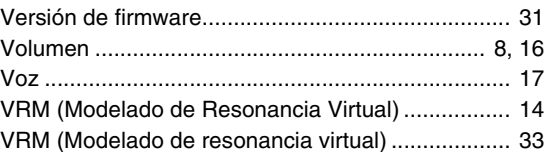

## <span id="page-39-3"></span><span id="page-39-1"></span><span id="page-39-0"></span>**50 Classical Music Masterpieces (50 Classics)**

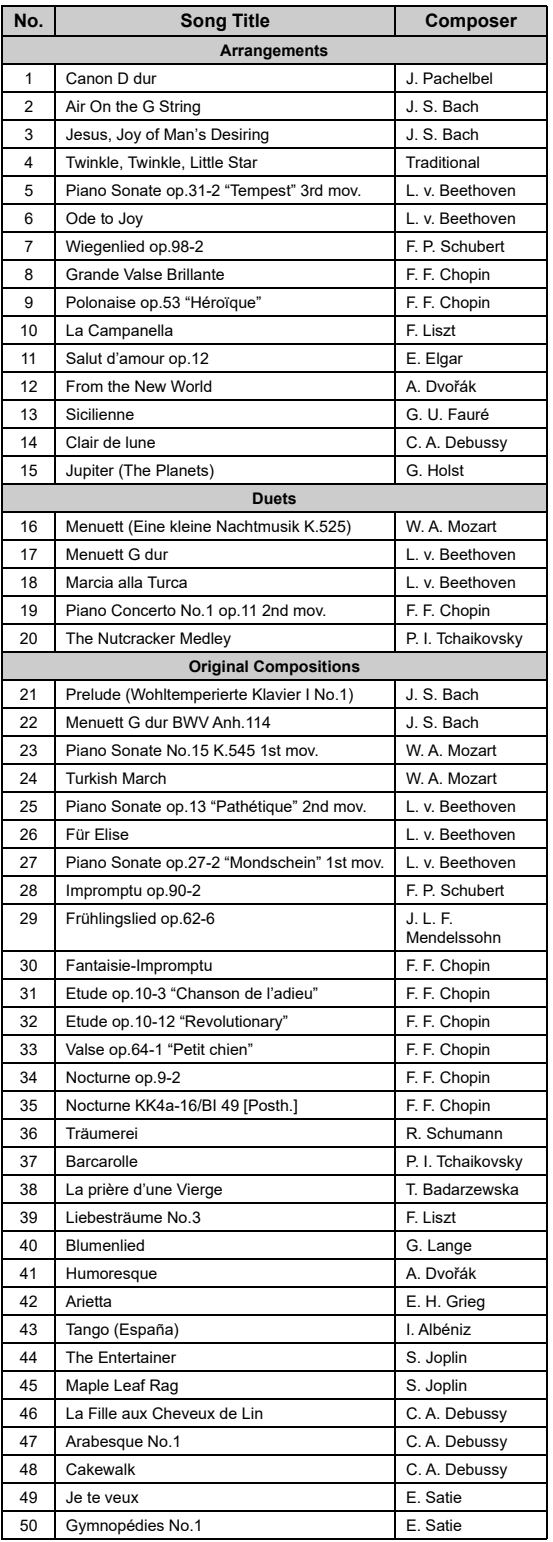

## <span id="page-39-4"></span>**Lesson Songs**

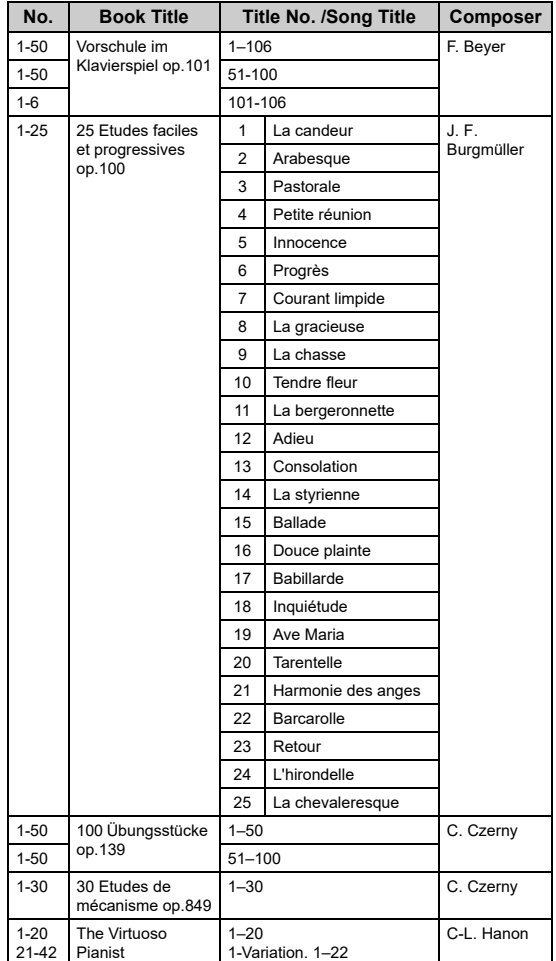

#### <span id="page-39-2"></span>**Canciones para dúos**

- Números 16– 20 de "50 Classical Music Masterpieces"
- Números 1– 11 de Vorschule im Klavierspiel op.101 en "Canciones para practicar", así como 32– 34, 41– 44, 63– 64 y 86– 87

#### **Las canciones que se enumeran a continuación son canciones para dúos.**

La parte para la mano derecha ([+R]) es para la mano derecha del primer intérprete y la parte para la mano izquierda ([– L]) es para la mano izquierda del primer intérprete. Las partes del segundo intérprete no se pueden desactivar.

# **MEMO**

La operación de este equipo está sujeta a las siguientes dos condiciones: (1) es posible que este equipo o dispositivo no cause<br>interferencia perjudicial y (2) este equipo o dispositivo debe aceptar cualquier interferencia

(556-M02 MX operating condition 01)

## **For European Union and United Kingdom**

#### (559-M01 RED DoC URL 03) **EN SIMPLIFIED EU DECLARATION OF CONFORMITY / SIMPLIFIED UK DECLARATION OF CONFORMITY** Hereby, Yamaha Corporation declares that the radio equipment type [CLP-825] is in compliance with Directive 2014/53/EU and the radio equipment regulations of UK. The full texts of the EU declaration of conformity and the UK declaration of conformity are available at the following internet address: https://europe.yamaha.com/en/support/compliance/doc.html **FR DECLARATION UE DE CONFORMITE SIMPLIFIEE** Le soussigné, Yamaha Corporation, déclare que l'équipement radioélectrique du type [CLP-825] est conforme à la directive 2014/53/UE. Le texte complet de la déclaration UE de conformité est disponible à l'adresse internet suivante : https://europe.yamaha.com/en/support/compliance/doc.html **DE VEREINFACHTE EU-KONFORMITÄTSERKLÄRUNG** Hiermit erklärt Yamaha Corporation, dass der Funkanlagentyp [CLP-825] der Richtlinie 2014/53/EU entspricht. Der vollständige Text der EU-Konformitätserklärung ist unter der folgenden Internetadresse verfügbar: https://europe.yamaha.com/en/support/compliance/doc.html **SV FÖRENKLAD EU-FÖRSÄKRAN OM ÖVERENSSTÄMMELSE** Härmed försäkrar Yamaha Corporation att denna typ av radioutrustning [CLP-825] överensstämmer med direktiv 2014/53/EU. Den fullständiga texten till EU-försäkran om överensstämmelse finns på följande webbadress: https://europe.yamaha.com/en/support/compliance/doc.html **IT DICHIARAZIONE DI CONFORMITÀ UE SEMPLIFICATA** Il fabbricante, Yamaha Corporation, dichiara che il tipo di apparecchiatura radio [CLP-825] è conforme alla direttiva 2014/53/UE. Il testo completo della dichiarazione di conformità UE è disponibile al seguente indirizzo Internet: https://europe.yamaha.com/en/support/compliance/doc.html **ES DECLARACIÓN UE DE CONFORMIDAD SIMPLIFICADA** Por la presente, Yamaha Corporation declara que el tipo de equipo radioeléctrico [CLP-825] es conforme con la Directiva 2014/53/UE. El texto completo de la declaración UE de conformidad está disponible en la dirección Internet siguiente: https://europe.yamaha.com/en/support/compliance/doc.html **PT DECLARAÇÃO UE DE CONFORMIDADE SIMPLIFICADA** O(a) abaixo assinado(a) Yamaha Corporation declara que o presente tipo de equipamento de rádio [CLP-825] está em conformidade com a Diretiva 2014/53/UE. O texto integral da declaração de conformidade está disponível no seguinte endereço de Internet: https://europe.yamaha.com/en/support/compliance/doc.html **NL VEREENVOUDIGDE EU-CONFORMITEITSVERKLARING** Hierbij verklaar ik, Yamaha Corporation, dat het type radioapparatuur [CLP-825] conform is met Richtlijn 2014/53/EU. De volledige tekst van de EUconformiteitsverklaring kan worden geraadpleegd op het volgende internetadres: https://europe.yamaha.com/en/support/compliance/doc.html **BG ОПРОСТЕНА ЕС ДЕКЛАРАЦИЯ ЗА СЪОТВЕТСТВИЕ** С настоящото Yamaha Corporation декларира, че този тип радиосъоръжение [CLP-825] е в съответствие с Директива 2014/53/ЕС. Цялостният текст на ЕС декларацията за съответствие може да се намери на следния интернет адрес: https://europe.yamaha.com/en/support/compliance/doc.html **CS ZJEDNODUŠENÉ EU PROHLÁŠENÍ O SHODĚ** Tímto Yamaha Corporation prohlašuje, že typ rádiového zařízení [CLP-825] je v souladu se směrnicí 2014/53/EU. Úplné znění EU prohlášení o shodě je k dispozici na této internetové adrese: https://europe.yamaha.com/en/support/compliance/doc.html **DA FORENKLET EU-OVERENSSTEMMELSESERKLÆRING** Hermed erklærer Yamaha Corporation, at radioudstyrstypen [CLP-825] er i overensstemmelse med direktiv 2014/53/EU. EUoverensstemmelseserklæringens fulde tekst kan findes på følgende internetadresse: https://europe.yamaha.com/en/support/compliance/doc.html **ET LIHTSUSTATUD ELI VASTAVUSDEKLARATSIOON** Käesolevaga deklareerib Yamaha Corporation, et käesolev raadioseadme tüüp [CLP-825] vastab direktiivi 2014/53/EL nõuetele. ELi vastavusdeklaratsiooni täielik tekst on kättesaadav järgmisel internetiaadressil: https://europe.yamaha.com/en/support/compliance/doc.html **EL ΑΠΛΟΥΣΤΕΥΜΕΝΗ ΔΗΛΩΣΗ ΣΥΜΜΟΡΦΩΣΗΣ ΕΕ** Με την παρούσα ο/η Yamaha Corporation, δηλώνει ότι ο ραδιοεξοπλισμός [CLP-825] πληροί την οδηγία 2014/53/ΕΕ. Το πλήρες κείμενο της δήλωσης συμμόρφωσης ΕΕ διατίθεται στην ακόλουθη ιστοσελίδα στο διαδίκτυο: https://europe.yamaha.com/en/support/compliance/doc.html **HR POJEDNOSTAVLJENA EU IZJAVA O SUKLADNOSTI** Yamaha Corporation ovime izjavljuje da je radijska oprema tipa [CLP-825] u skladu s Direktivom 2014/53/EU. Cjeloviti tekst EU izjave o sukladnosti dostupan je na sljedećoj internetskoj adresi: https://europe.yamaha.com/en/support/compliance/doc.html **LV VIENKĀRŠOTA ES ATBILSTĪBAS DEKLARĀCIJA** Ar šo Yamaha Corporation deklarē, ka radioiekārta [CLP-825] atbilst Direktīvai 2014/53/ES. Pilns ES atbilstības deklarācijas teksts ir pieejams šādā interneta vietnē: https://europe.yamaha.com/en/support/compliance/doc.html **LT SUPAPRASTINTA ES ATITIKTIES DEKLARACIJA** Aš, Yamaha Corporation, patvirtinu, kad radijo įrenginių tipas [CLP-825] atitinka Direktyvą 2014/53/ES. Visas ES atitikties deklaracijos tekstas prieinamas šiuo interneto adresu: https://europe.yamaha.com/en/support/compliance/doc.html **HU EGYSZERŰSÍTETT EU-MEGFELELŐSÉGI NYILATKOZAT** Yamaha Corporation igazolja, hogy a [CLP-825] típusú rádióberendezés megfelel a 2014/53/EU irányelvnek. Az EU-megfelelőségi nyilatkozat teljes szövege elérhető a következő internetes címen: https://europe.yamaha.com/en/support/compliance/doc.html **PL UPROSZCZONA DEKLARACJA ZGODNOŚCI UE** Yamaha Corporation niniejszym oświadcza, że typ urządzenia radiowego [CLP-825] jest zgodny z dyrektywą 2014/53/UE. Pełny tekst deklaracji zgodności UE jest dostępny pod następującym adresem internetowym: https://europe.yamaha.com/en/support/compliance/doc.html **RO DECLARAȚIA UE DE CONFORMITATE SIMPLIFICATĂ** Prin prezenta, Yamaha Corporation declară că tipul de echipamente radio [CLP-825] este în conformitate cu Directiva 2014/53/UE. Textul integral al declarației UE de conformitate este disponibil la următoarea adresă internet: https://europe.yamaha.com/en/support/compliance/doc.html **SK ZJEDNODUŠENÉ EÚ VYHLÁSENIE O ZHODE** Yamaha Corporation týmto vyhlasuje, že rádiové zariadenie typu [CLP-825] je v súlade so smernicou 2014/53/EÚ. Úplné EÚ vyhlásenie o zhode je k dispozícii na tejto internetovej adrese: https://europe.yamaha.com/en/support/compliance/doc.html **SL POENOSTAVLJENA IZJAVA EU O SKLADNOSTI** Yamaha Corporation potrjuje, da je tip radijske opreme [CLP-825] skladen z Direktivo 2014/53/EU. Celotno besedilo izjave EU o skladnosti je na voljo na naslednjem spletnem naslovu: https://europe.yamaha.com/en/support/compliance/doc.html **FI YKSINKERTAISTETTU EU-VAATIMUSTENMUKAISUUSVAKUUTUS** Yamaha Corporation vakuuttaa, että radiolaitetyyppi [CLP-825] on direktiivin 2014/53/EU mukainen. EU-vaatimustenmukaisuusvakuutuksen täysimittainen teksti on saatavilla seuraavassa internetosoitteessa: https://europe.yamaha.com/en/support/compliance/doc.html **TR BASİTLEŞTİRİLMİŞ AVRUPA BİRLİĞİ UYGUNLUK BİLDİRİMİ** İşbu belge ile, Yamaha Corporation, radyo cihaz tipinin [CLP-825], Direktif 2014/53/ AB'ye uygunluğunu beyan eder. AB uyumu beyanının tam metni aşağıdaki internet adresinden edinilebilir: https://europe.yamaha.com/en/support/compliance/doc.html

# **MEMO**

# **Important Notice: Guarantee Information for customers in European Economic Area (EEA) and Switzerland**

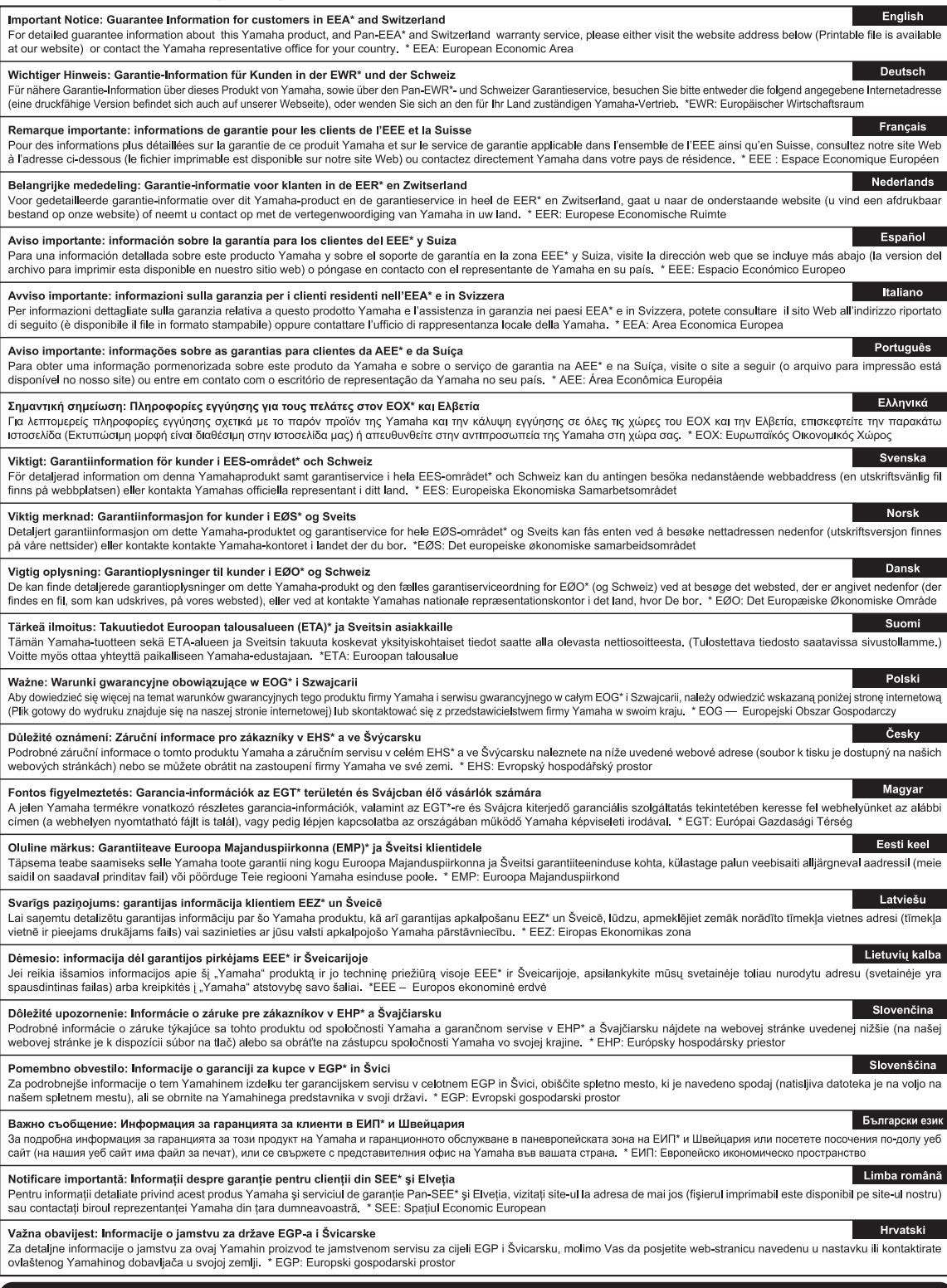

# https://europe.yamaha.com/warranty/

# **Yamaha Worldwide Representative Offices**

#### **English**

For details on the product(s), contact your nearest Yamaha representative or the authorized distributor, found by accessing the 2D barcode below.

#### **Deutsch**

Wenden Sie sich für nähere Informationen zu Produkten an eine Yamaha-Vertretung oder einen autorisierten Händler in Ihrer Nähe. Diese finden Sie mithilfe des unten abgebildeten 2D-Strichodes.

#### **Français**

Pour obtenir des informations sur le ou les produits, contactez votre représentant ou revendeur agréé Yamaha le plus proche. Vous le trouverez à l'aide du code-barres 2D ci-dessous.

#### **Español**

Para ver información detallada sobre el producto, contacte con su representante o distribuidor autorizado Yamaha más cercano. Lo encontrará escaneando el siguiente código de barras 2D.

#### **Português**

Para mais informações sobre o(s) produto(s), fale com seu representante da Yamaha mais próximo ou com o distribuidor autorizado acessando o código de barras 2D abaixo.

#### **Русский**

Чтобы узнать подробнее о продукте (продуктах), свяжитесь с ближайшим представителем или авторизованным дистрибьютором Yamaha, воспользовавшись двухмерным штрихкодом ниже.

#### **Bahasa indonesia**

Untuk detail produk, hubungi perwakilan Yamaha terdekat atau distributor resmi Anda dengan mengakses barcode 2D di bawah ini.

#### 简体中文

如需有关产品的详细信息,请联系距您最近的 Yamaha 代表或授权经销商,可通过访问下方的二维码找到这些 代表或经销商的信息。

#### 繁體中文

如需產品的詳細資訊,請聯絡與您距離最近的 Yamaha 銷售代表或授權經銷商,您可以掃描下方的二維條碼查 看相關聯絡資料。

#### 한국어

제품에 대한 자세한 정보는 아래 2D 바코드에 엑세스하여 가까운 Yamaha 담당 판매점 또는 공식 대리점에 문의하십시오.

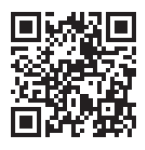

https://manual.yamaha.com/dmi/address\_list/

**Head Office/Manufacturer: Yamaha Corporation** 10-1, Nakazawa-cho, Chuo-ku, Hamamatsu, 430-8650, Japan **Importer (European Union): Yamaha Music Europe GmbH** Siemensstrasse 22-34, 25462 Rellingen, Germany **Importer (United Kingdom): Yamaha Music Europe GmbH (UK)** Sherbourne Drive, Tilbrook, Milton Keynes, MK7 8BL, United Kingdom

DMI36\_10m

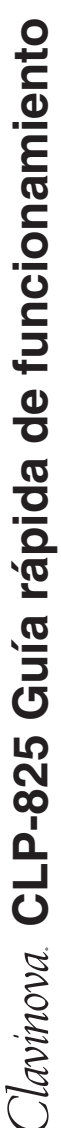

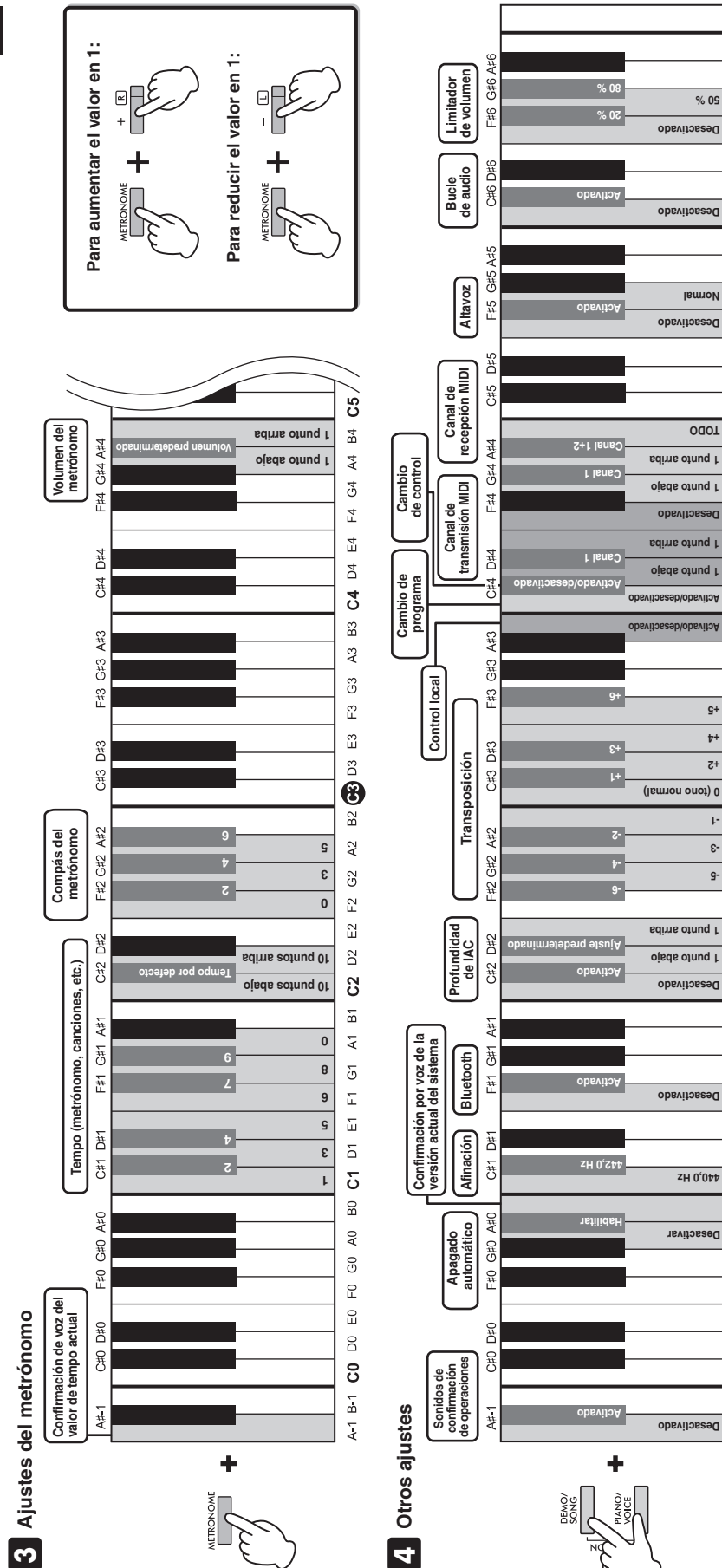

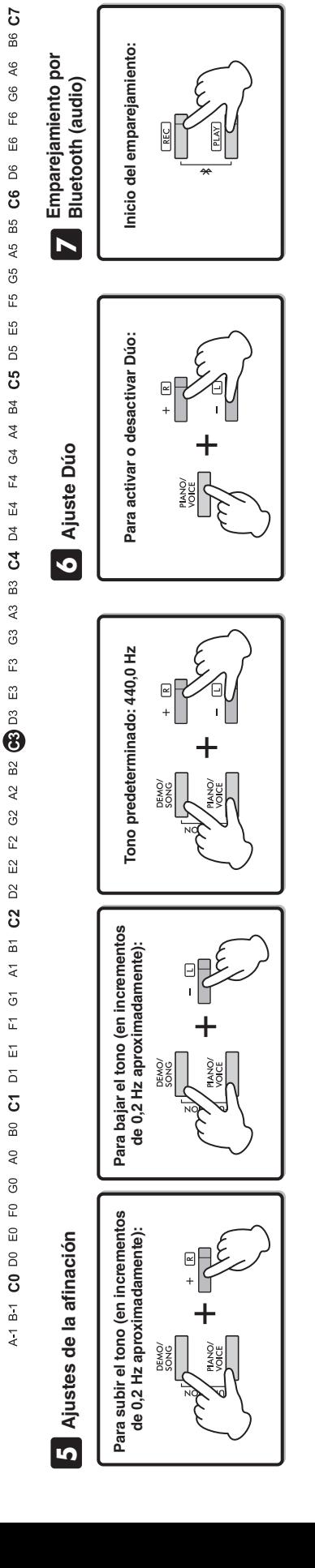

**440,0 Hz**

**Desactivar**

**Desactivado**

**Desactivado**

**-5 -3 -1**

**+2 +4 +5**

**Desactivado**

**Normal**

**Desactivado**

**50 %**

**Desactivado**

**TODO**

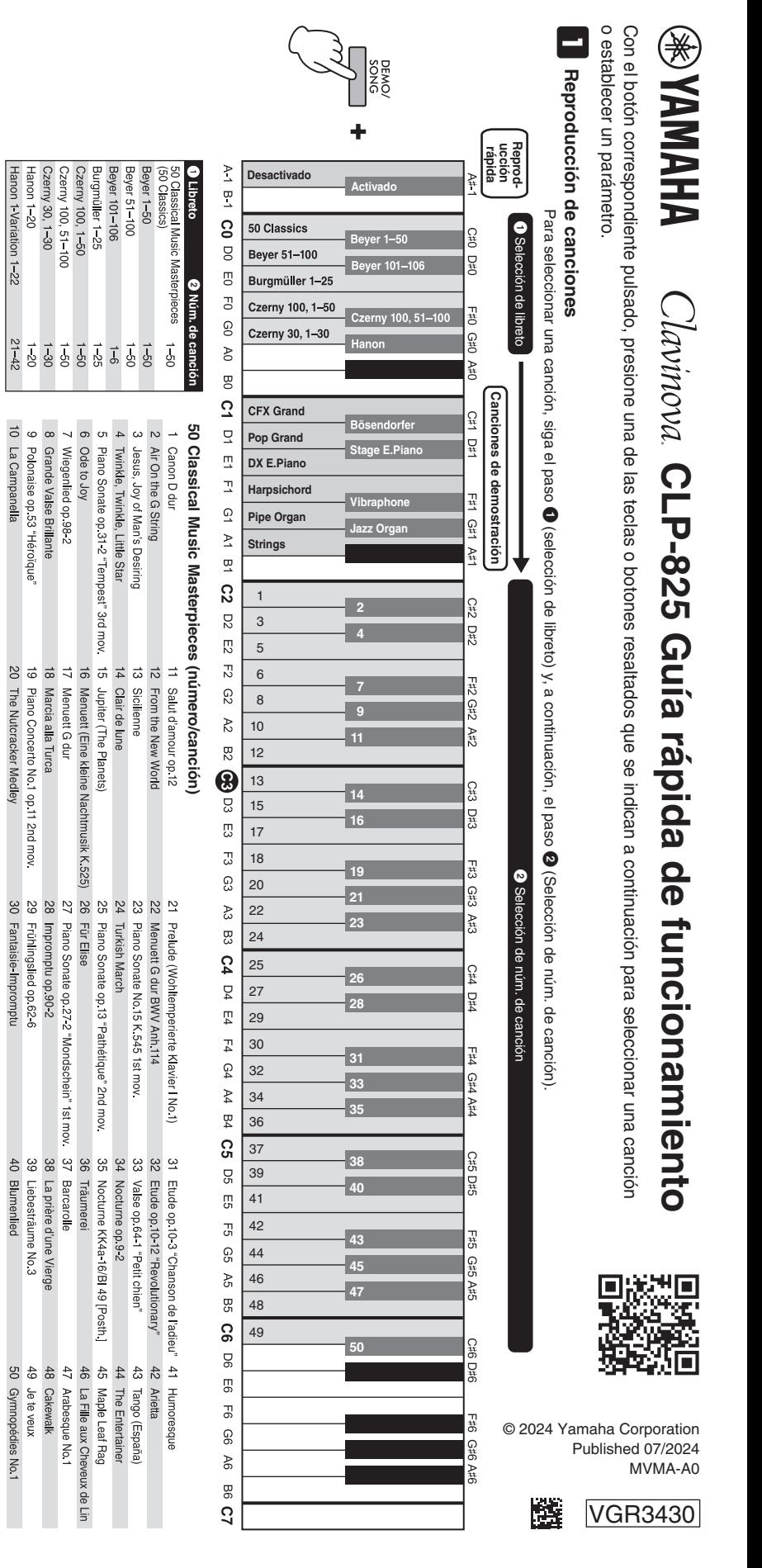

<span id="page-47-0"></span>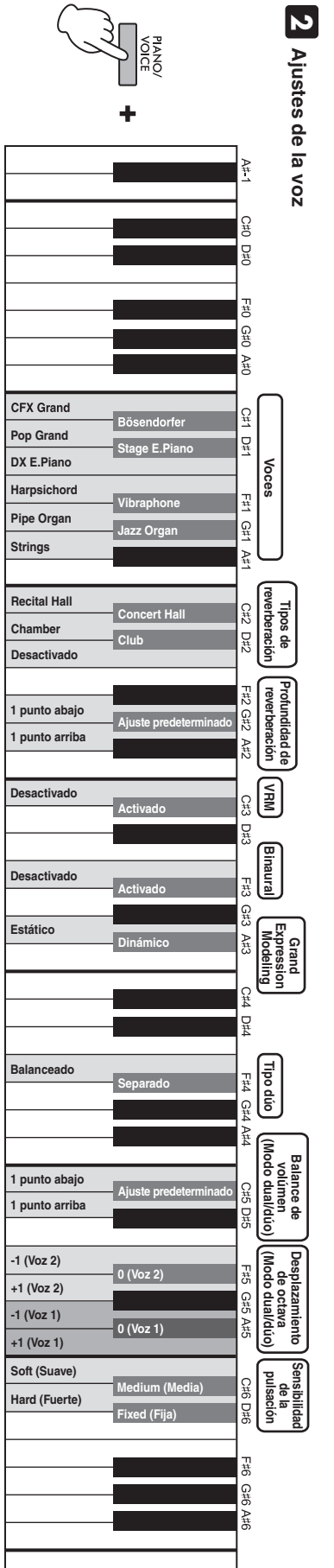

 $\geq$ 

 $\overline{a}$ 

 $\overline{S}$ 

g

 $\overline{5}$ 

 $\overline{C}$ 

 $\odot$ 

 $80^{\circ}$ 

g

 $\vec{c}$ 

 $\overline{a}$ 

 $\overline{2}$ 

 $\overline{z}$ 

 $\vec{Q}$ 

 $\geq$ 

 $\overline{a}$ 

នួ

**D2** 

13

 $\overline{c}$ 

C<sub>2</sub>

 $\aleph$ 

 $\overline{52}$ 

 $\bigcirc$ 

ΓJ

Γ3

63

 $\mathbb{R}$ 

සූ

54

 $\overline{Q}$ 

F4

 $F_4$ 

 $\mathbb{C}^4$ 

 $\mathbb{A}4$ 

 $B4$ 

SS

ΟS

 $\overline{5}$ 

 $\overline{5}$ 

င္သ

A5

95

33

90

 $\overline{5}$ 

 $\mathbb{F}^{\mathbb{C}}$ 

 $\overline{9}$ 

 $46$ 

99

3